IBM Integration Designer

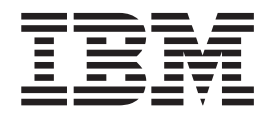

# Integration Designer - Guide d'installation

*Version 7.5.0*

IBM Integration Designer

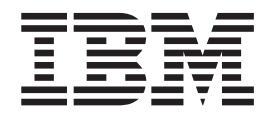

# Integration Designer - Guide d'installation

*Version 7.5.0*

## <span id="page-4-0"></span>**Manuels de format PDF et centre de documentation**

Les manuels PDF sont fournis à des fins pratiques pour l'impression et la lecture hors ligne. Pour les dernières informations, voir le centre de documentation en ligne.

En tant qu'ensemble, les manuels PDF contiennent les mêmes informations que le centre de documentation. Certains liens dans les manuels PDF ont été adaptés à l'utilisation dans les centres de documentation et peuvent ne pas fonctionner correctement.

La documentation PDF est disponible au plus tard un trimestre après une édition majeure du centre de documentation, Version 7.0 ou Version 7.5, par exemple.

La documentation de format PDF est mise à jour moins souvent que le centre de documentation, mais plus fréquemment que les Redbooks. En règle générale, les manuels PDF sont mis à jour lorsque des modifications sont suffisamment accumulées pour le manuel.

## **Table des matières**

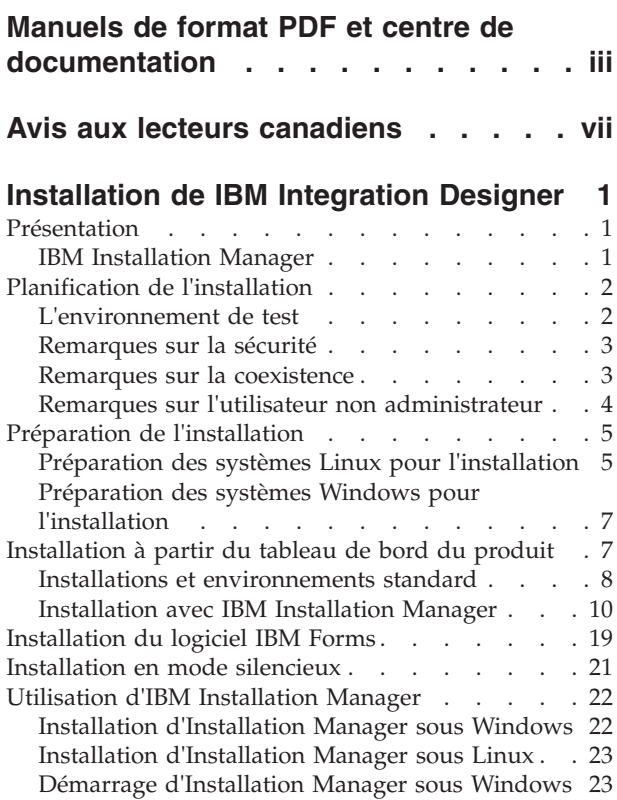

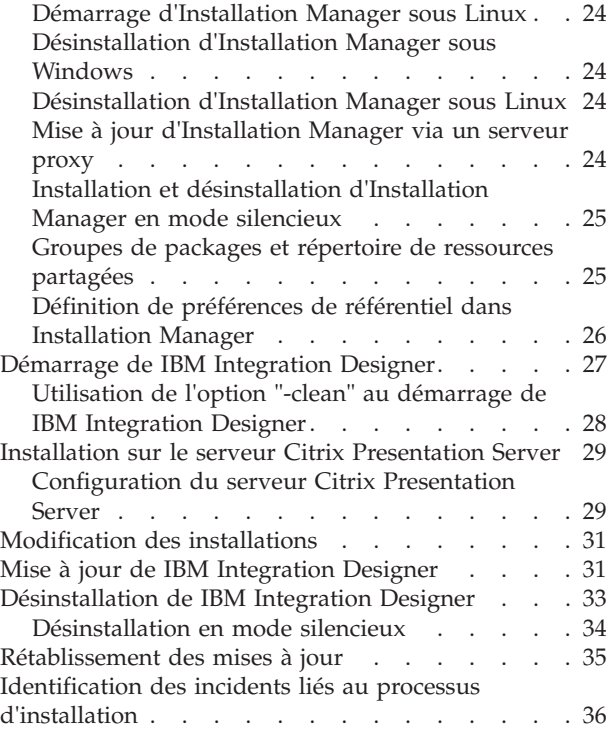

## <span id="page-8-0"></span>**Avis aux lecteurs canadiens**

Le présent document a été traduit en France. Voici les principales différences et particularités dont vous devez tenir compte.

#### **Illustrations**

Les illustrations sont fournies à titre d'exemple. Certaines peuvent contenir des données propres à la France.

#### **Terminologie**

La terminologie des titres IBM peut différer d'un pays à l'autre. Reportez-vous au tableau ci-dessous, au besoin.

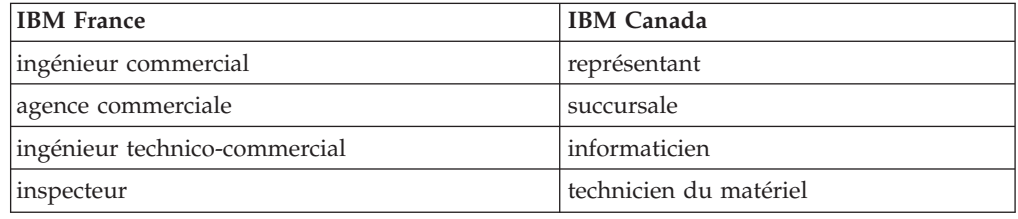

#### **Claviers**

Les lettres sont disposées différemment : le clavier français est de type AZERTY, et le clavier français-canadien de type QWERTY.

#### **OS/2 et Windows - Paramètres canadiens**

Au Canada, on utilise :

- v les pages de codes 850 (multilingue) et 863 (français-canadien),
- le code pays 002,
- le code clavier CF.

#### **Nomenclature**

Les touches présentées dans le tableau d'équivalence suivant sont libellées différemment selon qu'il s'agit du clavier de la France, du clavier du Canada ou du clavier des États-Unis. Reportez-vous à ce tableau pour faire correspondre les touches françaises figurant dans le présent document aux touches de votre clavier.

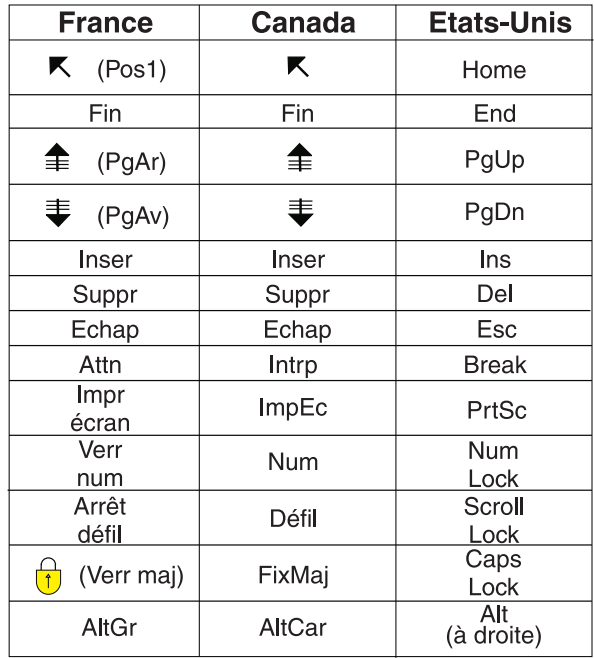

#### **Brevets**

Il est possible qu'IBM détienne des brevets ou qu'elle ait déposé des demandes de brevets portant sur certains sujets abordés dans ce document. Le fait qu'IBM vous fournisse le présent document ne signifie pas qu'elle vous accorde un permis d'utilisation de ces brevets. Vous pouvez envoyer, par écrit, vos demandes de renseignements relatives aux permis d'utilisation au directeur général des relations commerciales d'IBM, 3600 Steeles Avenue East, Markham, Ontario, L3R 9Z7.

#### **Assistance téléphonique**

Si vous avez besoin d'assistance ou si vous voulez commander du matériel, des logiciels et des publications IBM, contactez IBM direct au 1 800 465-1234.

## <span id="page-10-0"></span>**Installation de IBM Integration Designer**

Ces informations d'installation expliquent comment installer et désinstaller IBM® Integration Designer V7.5 et les fonctions facultatives.

Pour plus d'informations sur les limitations du produit, les incidents recensés et les solutions palliatives, reportez-vous aux notes sur l'édition de IBM Integration Designer.

## **Présentation**

Ces informations d'installation expliquent comment installer, mettre à jour et désinstaller IBM Integration Designer en utilisant IBM Installation Manager.

Voir le site du support [IBM Integration Designer](http://www.ibm.com/software/integration/wid/support/) pour la documentation et les informations mises à jour d'identification et de résolution des incidents.

## **IBM Installation Manager**

IBM Installation Manager est un programme qui vous aide à installer les packages IBM Integration Designer sur votre poste de travail. Il vous aide également à mettre à jour, modifier et désinstaller les packages présents sur votre système. Un package peut être un produit, un groupe de composants ou encore un composant unique conçu pour être installé par Installation Manager.

IBM Installation Manager fournit de nombreuses fonctions vous permettant de gagner du temps. Il conserve un suivi des composants que vous êtes sur le point d'installer, des logiciels déjà installés sur votre système et des composants disponibles pour l'installation. Il recherche des mises à jour afin que vous soyez toujours certain d'installer la dernière version d'un package produit IBM Integration Designer. Installation Manager fournit également des outils de gestion des licences pour les packages produit qu'il installe, ainsi que des outils de mise à jour et de modification des packages. Installation Manager vous permet également de désinstaller les packages produit.

Installation Manager inclut sept assistants qui simplifient la maintenance de vos packages produit tout au long de leur cycle de vie :

- L'assistant **Install Packages** vous guide à travers les étapes du processus d'installation. Vous pouvez installer un package produit en validant simplement les paramètres par défaut ou vous pouvez modifier ces paramètres pour créer une installation personnalisée. Avant l'installation du package produit, un récapitulatif complet des sélections effectuées via l'assistant s'affiche. L'assistant vous permet d'installer un ou plusieurs packages produit simultanément.
- v L'assistant **Update Packages** recherche les mises à jour disponibles pour les packages produit que vous avez installés. Une mise à jour peut être un correctif, une nouvelle fonction ou encore une nouvelle version du produit. Les détails du contenu des mises à jour sont affichés dans l'assistant. Vous pouvez donc choisir d'appliquer ou non une mise à jour.
- L'assistant Modify Packages vous permet de modifier des éléments spécifiques d'un package installé. Lors de l'installation initiale du package produit, vous pouvez sélectionner les fonctions que vous souhaitez installer. Si vous souhaitez installer d'autres fonctions ultérieurement, vous pouvez utiliser l'assistant

<span id="page-11-0"></span>Modify Packages pour les ajouter à l'installation de votre package. Vous pouvez également supprimer des fonctions et ajouter ou supprimer des langues.

- v L'assistant **Manage Licenses** vous aide à configurer les licences pour vos packages. Utilisez cet assistant pour passer d'une licence provisoire à une licence complète, pour définir des licences flottantes sur vos serveurs et pour sélectionner le type de licence à utiliser pour chaque package. Cet assistant n'est pas utilisé pour les packages IBM Integration Designer.
- L'assistant **Importation** vous permet d'ajouter les packages existants qui ont été installés à l'aide des outils d'installation autres que Installation Manager afin qu'ils puissent être gérés par ce dernier.
- v L'assistant **Roll Packages** vous permet de rétablir une version de package admissible, précédemment installée.
- v L'assistant **Uninstall Packages** vous aide à supprimer un package produit de votre ordinateur. Vous pouvez désinstaller plusieurs packages simultanément.

## **Planification de l'installation**

La planification de IBM Integration Designer avant l'intégration des logiciels associés dans votre système d'information d'entreprise permet de garantir que le système implémenté répond à vos besoins. Cette section décrit la procédure de planification pour IBM Integration Designer.

## **L'environnement de test**

Vous avez la possibilité d'utiliser un environnement de test local ou distant. Il est recommandé aux développeurs utilisant des systèmes limités en ressources (unité centrale, mémoire, espace disque) de configurer un environnement de test distant et de pointer leur version d'IBM Integration Designer vers cet environnement distant pour tester leurs processus et modèles de contrôle.

En tant que développeur IBM Integration Designer, la manière dont vous configurez un environnement distant dépend de votre environnement de déploiement cible.

#### **Process Server**

Dans le cas d'un environnement de test Process Server pour le test d'unité, le serveur peut être installé localement ou sur une machine distante. Lorsque Process Server est installé en local, IBM Integration Designer le détecte et l'affiche dans la vue Serveurs. Lorsque Process Server est installé à distance, vous pouvez le cibler à partir de IBM Integration Designer en créant un nouveau serveur.

- 1. Dans la vue Serveurs, cliquez avec le bouton droit de la souris et sélectionnez **Nouveau** > **Serveur**.
- 2. Sélectionnez **IBM** > **IBM Process Server v7.5**.
- 3. Indiquez le nom d'hôte du serveur distant, puis cliquez sur **Suivant**.
- 4. Indiquez le nom du profil, la connexion et les informations de sécurité, puis cliquez sur **Terminer**.

#### **Process Server via Process Center**

Si vous disposez d'un environnement de test Process Server pour le test d'unité, le serveur peut être installé localement ou sur une machine distante, comme décrit ci-dessus. Si vous avez uniquement Process Center, vous pouvez passer à la

<span id="page-12-0"></span>perspective Process Center et êtes invité à fournir les informations de connexion à Process Center. Pour cibler un serveur distant :

- 1. Dans Process Center, sélectionnez **Fenêtre** > **Préférences**.
- 2. Sélectionnez **Business Integration** > **Process Center**.
- 3. Indiquez l'identificateur URI Process Center, le nom d'utilisateur et le mot de passe.
- 4. Cliquez sur **Tester la connexion**. Lorsque tout est correct, cliquez sur **OK**.

Si vous rencontrez des problèmes de communication avec le serveur distant, tels que des problèmes de publication sur le serveur distant ou d'obtention de statut du serveur, voir la rubrique relative à la résolution des problèmes de communication avec des serveurs distants.

## **Remarques sur la sécurité**

Dans IBM Integration Designer V7.5, la sécurité administrative et la sécurité des applications sont activées par défaut.

La sécurité des serveurs, incluant la sécurité administrative et des applications, est automatiquement activée pour les serveurs d'environnement de test que vous installez avec IBM Integration Designer V7.5.

Au cours de l'installation de l'environnement de test, vous êtes invité à entrer un nom d'utilisateur et un mot de passe qui seront utilisés pour l'administration de la sécurité des serveurs.

Notez que si vous désactivez ou activez la sécurité des serveurs dans la console d'administration d'un serveur, vous devez vérifier que ces modifications sont également spécifiées pour le même serveur dans l'éditeur de configuration de serveur ou sur la page des préférences **Fenêtre** > **Préférences** > **Serveur** > **Sécurité** de IBM Integration Designer.

Vous trouverez des informations sur la modification de l'ID utilisateur et du mot de passe et sur la désactivation ou l'activation de la sécurité des serveurs dans la documentation de sécurité de l'aide IBM Integration Designer : **Aide** > **Table des matières** > **IBM Integration Designer** > **Gestion de la sécurité**.

## **Remarques sur la coexistence**

Si vous prévoyez d'installer plusieurs produits basés sur IBM Eclipse sur le même poste de travail, consultez les informations fournies dans cette section.

#### **Remarques sur la coexistence**

Certains produits sont conçus pour coexister et partager des fonctions lorsqu'ils sont installés sur le même groupe de packages. Un groupe de packages est un emplacement où vous pouvez installer un ou plusieurs logiciels ou packages pour partager une interface utilisateur ou un plan de travail commun. Lors de l'installation de chaque package, vous devez choisir si vous souhaitez installer ce package sur un groupe de packages existant ou en créer un nouveau. IBM Installation Manager bloque les produits qui ne sont pas conçus pour le partage d'un groupe de packages ou dont la tolérance de la version et autres exigences ne sont pas conformes. Si vous souhaitez installer plusieurs produits en même temps, ces derniers doivent pouvoir partager un groupe de packages.

Un nombre illimité de produits admissibles peut être installé dans un groupe de packages. Lorsqu'un produit est installé, ses fonctions sont partagées avec tous les <span id="page-13-0"></span>produits situés dans le groupe de packages. Si vous installez un produit de développement et un produit de test dans un groupe de packages, ces deux fonctions sont disponibles dans l'interface lorsque vous démarrez l'un ou l'autres de ces produits. Si vous ajoutez un produit avec des outils de modélisation, tous les produits présents dans le package disposeront de fonctions de développement, de test et de modélisation.

Si vous souhaitez que IBM Integration Designer V7.5 7.5 cohabite avec un logiciel Rational (par exemple, Rational Application Developer for WebSphere Software), le produit logiciel Rational doit correspondre au niveau de version 8.0.2 au minimum. Si vous disposez d'une version antérieure du logiciel Rational, vous devez corriger cette incompatibilité en effectuant une mise à jour vers la version 8.0.2 ou une version suivante ou sélectionner un nouveau groupe de packages. Si vous souhaitez ajouter un logiciel Rational au même groupe de packages que IBM Integration Designer V7.5, vous devez l'installer directement au niveau 8.0.2 (ou supérieur) en recherchant les mises à jour disponibles au cours de l'installation de Rational, à l'aide de **Rechercher d'autres versions ou extensions**, ou en pointant vers l'emplacement du référentiel de la mise à jour 8.0.2 et l'emplacement du référentiel de base Rational.

Pour plus d'informations sur la coexistence avec des produits Eclipse, voir [Planification de IBM Integration Designer pour une coexistence avec d'autres](http://www-01.ibm.com/support/docview.wss?rs=2308&uid=swg21390756) [produits Eclipse.](http://www-01.ibm.com/support/docview.wss?rs=2308&uid=swg21390756)

**Remarque :** Les produits installés dans un emplacement unique ne peuvent être associés qu'à un seul groupe de packages. Pour qu'un produit puisse être associé à plusieurs groupes de package, il doit être installé à plusieurs emplacements.

#### **Installations coexistantes de IBM Integration Designer**

Vous pouvez installer IBM Integration Designer V7.5 sur un système doté de IBM Integration Designer V7.5, mais les deux applications ne peuvent pas appartenir au même groupe de packages.

De même, vous pouvez vous pouvez installer IBM Integration Designer V7.5 sur un système doté d'une version antérieure de IBM Integration Designer, mais les deux applications ne peuvent pas appartenir au même groupe de packages.

## **Remarques sur l'utilisateur non administrateur**

Si vous installez IBM Integration Designer en tant qu'utilisateur non administrateur/non root, vous devez avoir installé le serveur DB2 avant de commencer l'installation. Mémorisez les informations relatives à la base de données pour pouvoir les entrer pendant l'installation.

Les considérations décrites dans cette rubrique s'appliquent à n'importe quel scénario d'installation dans lequel vous avez choisi d'effectuer l'installation **Standard**. Lorsque vous effectuez l'installation à l'aide de l'option **Standard**, les profils sont créés automatiquement.

Pour effectuer l'installation en tant qu'utilisateur non administrateur, vous disposez des choix suivants :

v Avant d'installer le produit, installez un serveur DB2 séparément. Pour plus d'informations sur l'installation de DB2 en tant qu'utilisateur non administrateur ou non racine, voir

Linux [Présentation d'une installation non root \(Linux et UNIX\)](http://publib.boulder.ibm.com/infocenter/db2luw/v9r7/topic/com.ibm.db2.luw.qb.server.doc/doc/c0050562.html)

<span id="page-14-0"></span> $-$  Windows [Comptes utilisateur requis pour l'installation de produits serveurs](http://publib.boulder.ibm.com/infocenter/db2luw/v9r7/topic/com.ibm.db2.luw.qb.server.doc/doc/r0007134.html) [DB2 \(Windows\)](http://publib.boulder.ibm.com/infocenter/db2luw/v9r7/topic/com.ibm.db2.luw.qb.server.doc/doc/r0007134.html)

v Connectez-vous en tant qu'administrateur et utilisez le programme d'installation du produit afin d'installer le serveur DB2 seul. Accordez des droits spéciaux à l'utilisateur non administrateur. Connectez-vous ensuite en tant qu'utilisateur non administrateur et installez le produit via le serveur DB2 installé.

**Remarque :** Si vous choisissez d'utiliser la base de données DB2 Express incluse (et éventuellement installée - en option) avec le produit, vous devez respecter les critères suivants :

- v Désinstallez toutes les autres versions de DB2 sur le système
- Installez IBM Business Process Manager en tant qu'administrateur ou utilisateur root

## **Préparation de l'installation**

Vous devez effectuer certaines tâches avant de lancer le processus d'installation.

Les versions précédentes d'IBM Integration Designer ne peuvent pas être mises à niveau vers V7.5. Plusieurs versions de IBM Integration Designer peuvent coexister sur votre poste de travail ; toutefois, elles ne doivent pas être installées dans le même répertoire.

Avant d'installer le produit, procédez comme suit :

- 1. Vérifiez que votre système répond aux exigences matérielles et logicielles décrites dans [Configuration requise pour IBM Integration Designer.](http://www.ibm.com/software/integration/integration-designer/sysreqs/)
- 2. Consultez la section [«Planification de l'installation», à la page 2](#page-11-0) et prêtez une attention particulière à la rubrique [«Remarques sur la coexistence», à la page 3.](#page-12-0)
- 3. Préparez le système d'exploitation en suivant les instructions.

## **Préparation des systèmes Linux pour l'installation**

Avant d'installer IBM Integration Designer, vous devez préparer votre système d'exploitation Linux.

WebSphere Application Server étant un composant prérequis de IBM Integration Designer, vous devez suivre les étapes de préparation demandées dans la rubrique [Préparation du système d'exploitation en vue de l'installation du produit](http://publib.boulder.ibm.com/infocenter/wasinfo/v7r0/topic/com.ibm.websphere.installation.nd.doc/info/ae/ae/tins_linuxsetup.html) dans le centre de documentation de WebSphere Application Server.

Vérifiez que Mozilla Firefox version 3.5.x.x ou supérieure est installé.

Du fait que certaines étapes sont spécifiques à une version du système d'exploitation, il se peut que toutes les étapes ne s'appliquent pas à votre environnement. Si aucun qualificateur n'est fourni pour une étape spécifique, exécutez l'étape pour toutes les versions du système d'exploitation. Pour installer Installation Manager sur Red Hat Enterprise Linux 6.0 (64 bits), voir [Impossible](http://www-01.ibm.com/support/docview.wss?uid=swg21459143) [d'installer Installation Manager sur RHEL 6.0 \(64 bits\).](http://www-01.ibm.com/support/docview.wss?uid=swg21459143)

Si vous prévoyez d'utiliser DB2 Express avec Red Hat Enterprise Linux 6 :

v Vous devez exécuter la commande suivante en tant que superutilisateur avant de lancer l'installation de DB2 Express :

sysctl -w kernel.shmmax=268435456

Cette commande s'applique uniquement jusqu'au redémarrage du système. Pour corriger le problème de façon permanente, exécutez la commande suivante : /etc/sysctl.conf:

kernel.shmmax = 268435456

v Vous devez installer le shell Korn ksh-*version*.rpm.

Avant d'installer IBM Integration Designer, effectuez les opérations suivantes sur le système Linux :

1. Augmentez le nombre maximal de fichiers ouverts à au moins 8800. Le paramétrage par défaut n'est généralement pas suffisant. Vous pouvez vérifier votre nombre maximum actuel de fichiers ouverts en utilisant ulimit -n afin de voir le nombre maximum de fichiers ouverts. L'exemple suivant illustre

l'augmentation du nombre maximum de fichiers ouverts à  $8800$ .  $\geq$  Linux

- a. Ouvrez le fichier /etc/security/limits.conf.
- b. Recherchez le paramètre nofile et augmentez la valeur. S'il n'existe pas de ligne contenant le paramètre nofile, ajoutez les lignes suivantes au fichier :
	- \* hard nofile *8800*
	- \* soft nofile *8800*
- c. Sauvegardez et fermez le fichier.
- d. Fermez ou rouvrez la session.

Pour plus d'informations sur ce paramètre, exécutez man limits.conf ou reportez-vous à la rubrique [Preparing the operating system for product](http://publib.boulder.ibm.com/infocenter/wasinfo/v7r0/topic/com.ibm.websphere.installation.nd.doc/info/ae/ae/tins_linuxsetup.html) [installation](http://publib.boulder.ibm.com/infocenter/wasinfo/v7r0/topic/com.ibm.websphere.installation.nd.doc/info/ae/ae/tins_linuxsetup.html) du centre de documentation WebSphere Application Server.

2. Installez les modules suivants pour votre système d'exploitation :

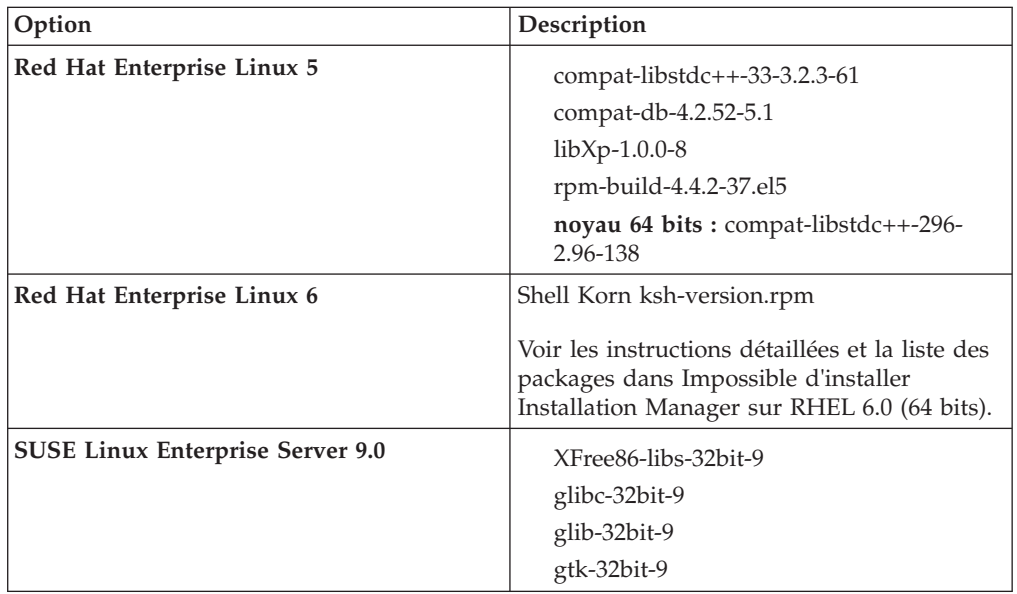

Vous pouvez également installer une version ultérieure de ces modules si de nouveaux modules de correction sont disponibles. Si vous disposez de packages supplémentaires spécifiques à votre matériel, installez-les.

Vous pouvez utiliser des commandes monolignes pour installer les dépendances (tous les modules requis). Les commandes suivantes sont des exemples qui utilisent les gestionnaires de modules par défaut sur les distributions Linux prises en charge.

v **Red Hat Enterprise Linux 5 (32 bits) :**

yum install compat-libstdc++-33 compat-db libXp rpm-build RHEL 5.x

- <span id="page-16-0"></span>v **Red Hat Enterprise Linux 5 (64 bits) :**
	- yum install compat-libstdc++-33 compat-db libXp rpm-build compat-libstdc++-296
- v **SUSE Linux :** zypper install XFree86-libs-32bit-9 glibc-32bit-9 glib-32bit-9 gtk-32bit-9
- 3. Affectez la valeur 022 à **umask** à l'aide de la commande suivante : umask 022
- 4. Sur des systèmes Red Hat Enterprise Linux 5, désactivez SELinux, ou associez-le au mode permissif.
- 5. Redémarrez l'ordinateur.
- 6. Suivez la procédure pour [optimiser les systèmes Linux.](http://publib.boulder.ibm.com/infocenter/wasinfo/v7r0/topic/com.ibm.websphere.nd.multiplatform.doc/info/ae/ae/tprf_tunelinux.html)

## **Préparation des systèmes Windows pour l'installation**

Avant de pouvoir installer IBM Integration Designer, vous devez préparer votre système d'exploitation Windows.

WebSphere Application Server étant un composant prérequis de l'environnement de test IBM Integration Designer, vous devez suivre toutes les étapes de préparation requises si vous envisagez d'utiliser l'environnement de test.

Si vous envisagez d'utiliser l'environnement de test, suivez la procédure suivante sur votre système Windows avant d'installer IBM Integration Designer :

- 1. Suivez les étapes indiquées à la rubrique [Préparation des systèmes Windows](http://publib.boulder.ibm.com/infocenter/wasinfo/v7r0/topic/com.ibm.websphere.installation.nd.doc/info/ae/ae/tins_winsetup.html) [pour l'installation](http://publib.boulder.ibm.com/infocenter/wasinfo/v7r0/topic/com.ibm.websphere.installation.nd.doc/info/ae/ae/tins_winsetup.html) du centre de documentation WebSphere Application Server.
- 2. Suivez les étapes pour [Optimiser les systèmes Windows.](http://publib.boulder.ibm.com/infocenter/wasinfo/v7r0/topic/com.ibm.websphere.nd.multiplatform.doc/info/ae/ae/tprf_tunewindows.html)

## **Installation à partir du tableau de bord du produit**

Le tableau de bord du produit vous permet de visualiser les informations sur l'édition et de démarrer le processus d'installation depuis un emplacement unique.

Effectuez les opérations de préinstallation décrites dans la section [«Préparation de](#page-14-0) [l'installation», à la page 5](#page-14-0) (si ce n'est pas déjà fait).

**Important :** Si vous installez IBM Integration Designer avec son environnement de test en tant qu'utilisateur non administrateur ou non superutilisateur, vous devez installer DB2 avant de pouvoir lancer l'installation du produit

**Windows** Pour installer ou exécuter IBM Integration Designer sur Windows 7, Windows Vista ou Windows Server 2008, vous devez accroître les privilèges de votre compte utilisateur Microsoft Windows. Que vous soyez un utilisateur administrateur ou non administrateur, cliquez avec le bouton droit de la souris sur launchpad.exe et sélectionnez **Exécuter en tant qu'administrateur**.

Le tableau de bord permet de lancer l'installation de IBM Integration Designer dans les cas suivants :

- Installation à partir des DVD du produit
- v Installation à partir d'une image d'installation électronique sur votre système de fichiers local
- Installation à partir d'une image d'installation électronique sur une unité partagée

<span id="page-17-0"></span>Lorsque vous démarrez le processus d'installation depuis le tableau de bord, IBM Installation Manager est automatiquement installé s'il n'est pas déjà présent sur votre ordinateur. Il est configuré automatiquement dans le référentiel contenant le module IBM Integration Designer. Si vous installez uniquement Installation Manager, puis que vous l'utilisez pour installer IBM Integration Designer, vous devez définir l'emplacement du référentiel IBM Integration Designer manuellement. Voir [«Définition de préférences de référentiel dans Installation](#page-35-0) [Manager», à la page 26](#page-35-0) pour plus de détails sur la définition des préférences de référentiel dans Installation Manager.

Pour démarrer le tableau de bord, procédez comme suit :

1. Insérez le premier DVD IBM Integration Designer dans l'unité de DVD-ROM.

**Linux** Vérifiez que vous avez inséré le DVD dans l'unité.

- 2. Si la fonction d'exécution automatique est activée sur votre système, le tableau de bord de IBM Integration Designer s'ouvre automatiquement. Si la fonction d'exécution automatique n'est pas activée sur votre système :
	- v Exécutez le fichier launchpad.sh situé dans le répertoire racine de votre DVD.
	- v Exécutez le fichier launchpad.exe, ou launchpad64.exe pour un système 64-bit, qui se trouve dans le répertoire racine du DVD.
- 3. Si vous faites partie du groupe d'administrateurs sous Windows ou si vous êtes superutilisateur sous Linux, vérifiez que l'option **Installer en tant qu'administrateur** est sélectionnée. Désélectionnez cette case à cocher uniquement si vous n'êtes pas administrateur ou si vous souhaitez effectuer l'installation en employant votre propre nom d'utilisateur sans accorder de privilèges à d'autres utilisateurs.
- 4. Sélectionnez l'environnement d'installation de votre choix. En fonction de votre sélection, votre espace de travail et l'écran d'accueil sont configurés pour mettre en avant les fonctions dont vous avez besoin. Vous pourrez modifier ultérieurement votre environnement dans IBM Integration Designer. Voir «Installations et environnements standard» pour plus d'informations.
- 5. Cliquez sur **Installation sélectionnée** pour commencer l'installation. IBM Installation Manager se lance ou est installé puis se lance.
- 6. Installez le produit en suivant les instructions dans [«Installation avec IBM](#page-19-0) [Installation Manager», à la page 10.](#page-19-0)

Vous pouvez cliquer sur **Installation du système d'aide** sur le tableau de bord pour installer le centre de documentation.

## **Installations et environnements standard**

Vous sélectionnez une configuration d'installation standard à partir du tableau de bord lorsque vous installez IBM Integration Designer. La configuration présélectionnée que vous sélectionnez détermine l'environnement qui est activé lorsque IBM Integration Designer démarre. Vous pouvez modifier les sélections de configuration lors de l'installation ou exécuter Installation Manager à un moment ultérieur pour apporter des modifications. Vous pouvez également changer l'environnement plus tard dans IBM Integration Designer.

## **IBM Integration Designer for IBM Business Process Manager Advanced - Process Server**

Cette configuration d'installation inclut un environnement de test IBM Process Server et prend également en charge WebSphere Enterprise Service Bus et éventuellement IBM Business Monitor. Les packages suivants sont sélectionnés pour l'installation :

- WebSphere Application Server Network Deployment
- v WebSphere Application Server Feature Pack for Service Component Architecture
- WebSphere Application Server Feature Pack for XML
- v IBM Business Process Manager Advanced Process Server
- DB2 Express
- Integration Designer

Un profil autonome par défaut pour IBM Business Process Manager Advanced - Process Server est sélectionné sur la page Fonctions. Ce profil permet de commencer en utilisant l'environnement de test immédiatement.

Par défaut, **Commencer à travailler avec le IBM Process Center en premier** est sélectionné de sorte que vous puissiez travailler avec Process Center, un référentiel central évolutif et le centre de contrôle pour organiser et gérer les artefacts de processus, les applications et les services.

## **IBM Integration Designer for WebSphere Enterprise Service Bus**

Cette configuration d'installation inclut un environnement de test IBM Integration Designer et prend également en charge IBM Business Monitor éventuellement. Les packages suivants sont sélectionnés pour l'installation :

- WebSphere Application Server Network Deployment
- WebSphere Application Server Feature Pack for Service Component Architecture
- WebSphere Application Server Feature Pack for XML
- IBM Business Process Manager Advanced Process Server
- DB2 Express
- Integration Designer

Un profil autonome par défaut pour WebSphere Enterprise Service Bus est sélectionné sur la page Fonctions. Ce profil permet de commencer en utilisant l'environnement de test immédiatement.

#### $\blacktriangleright$  Windows

## **IBM Integration Designer for IBM Business Monitor**

Pour Windows uniquement, cette configuration d'installation inclut IBM Business Monitor, l'éditeur de modèle de contrôle (une fonction dans IBM Integration Designer, et un environnement de test IBM Business Monitor. Les packages suivants sont sélectionnés pour l'installation :

- WebSphere Application Server Network Deployment
- WebSphere Application Server Feature Pack for XML
- Business Monitor
- IBM Cognos Business Intelligence
- DB2 Express

<span id="page-19-0"></span>• Integration Designer

Un profil autonome par défaut pour Business Monitor est sélectionné sur la page Fonctions. Ce profil vous permet de commencer en utilisant l'environnement de test immédiatement.

## **IBM Integration Designer for WebSphere DataPower**

Cette configuration d'installation fonctionne directement avec le dispositif WebSphere DataPower et ne contient pas d'environnement de test. Seul le package Integration Designer est sélectionné pour l'installation.

## **IBM Integration Designer**

Cette configuration d'installation ne contient pas un environnement de test. Seul le package Integration Designer est sélectionné pour l'installation.

#### **IBM Forms**

Vous pouvez utiliser IBM Integration Designer pour créer les applications métier appelant les tâches manuelles. Ces tâches sont assurées par des personnes et requièrent ainsi des interfaces utilisateur. Il existe un grand nombre de technologies pouvant être utilisées pour ces interfaces utilisateur, une option étant d'utiliser IBM Forms.

Pour installer le logiciel pour afficher, créer et modifier des formulaires IBM Forms, voir "Installation du logiciel IBM Forms"..

#### **Tâches associées**

«Installation avec IBM Installation Manager» Vous pouvez installer IBM Integration Designer interactivement à l'aide d'Installation Manager.

[«Installation du logiciel IBM Forms», à la page 19](#page-28-0) Le logiciel IBM Forms est inclus dans IBM Integration Designer et peut être installé facultativement.

## **Installation avec IBM Installation Manager**

Vous pouvez installer IBM Integration Designer interactivement à l'aide d'Installation Manager.

**Important :** Si vous installez IBM Integration Designer avec son environnement de test en tant qu'utilisateur non administrateur ou non superutilisateur, vous devez installer DB2 avant de pouvoir lancer l'installation du produit

Si vous installez ce produit à l'aide du tableau de bord, Installation Manager a été démarré et configuré automatiquement et vous pouvez passer directement à l['Etape 2.](#page-20-0)

- 1. Facultatif : Si vous n'effectuez PAS l'installation à partir du tableau de bord, procédez comme suit :
	- a. Démarrez Installation Manager à partir du menu Démarrer de Windows ou de la ligne de commande. Pour plus d'instructions, voir la rubrique relative au démarrage d'Installation Manager [«Démarrage d'Installation](#page-32-0) [Manager sous Windows», à la page 23.](#page-32-0)

**Remarque :** si une version plus récente d'Installation Manager est détectée, vous êtes invité à confirmer votre souhait de l'installer avant de pouvoir continuer. Cliquez sur **OK** pour poursuivre. Installation Manager installe la nouvelle version, redémarre et se relance automatiquement.

- b. Définissez l'emplacement du référentiel en suivant les instructions indiquées à la section [«Définition de préférences de référentiel dans](#page-35-0) [Installation Manager», à la page 26.](#page-35-0) Les emplacements des référentiels sont les suivants : *répertoire\_image*/disk1/IMwid75/repository.config (pour IBM Integration Designer) et *répertoire\_image*/WTE\_Disk/repository/ repository.config (pour l'environnement de test), où *répertoire\_image* contient l'image d'installation extraite pour IBM Integration Designer.
- c. Sur la page d'accueil d'Installation Manager, cliquez sur **Installer**.
- <span id="page-20-0"></span>2. La page Installer de l'assistant d'installation des packages répertorie tous les packages détectés dans les référentiels sur lesquels Installation Manager a lancé des recherches. Si deux versions d'un package sont reconnues, seule la version la plus récente (ou recommandée) du package s'affiche.
	- Pour afficher toutes les versions d'un package détecté par Installation Manager, cochez la case **Show all versions**.
	- v Pour n'afficher que les packages recommandés, désélectionnez la case **Show all versions**.
- 3. Pour rechercher des mises à jour vers le package IBM Integration Designer, cliquez sur **Check for Other Versions, Fixes and Extensions** (Rechercher d'autres versions, correctifs et extensions).

**Remarque :** Pour qu'Installation Manager recherche les emplacements prédéfinis des référentiels de mise à jour IBM pour les packages installés, l'option **Search service repositories during installation and update** (Rechercher des référentiels de service pendant l'installation et la mise à jour) doit être sélectionnée sur la page Préférences des référentiels. Par défaut, cette préférence est sélectionnée. Un accès à Internet est également requis. Installation Manager recherche des mises à jour au niveau du référentiel prédéfini des mises à jour d'IBM pour le package du produit. Il recherche également des emplacements de référentiels que vous avez définis. Un indicateur de progression affiche le déroulement de la recherche. Vous pouvez installer des mises à jour en même temps que vous installez le package du produit de base.

- 4. Si des mises à jour du package IBM Integration Designer sont détectées, elles s'affichent dans la liste **Installation Packages** (Packages d'installation) de la page Install Packages (Installation de packages), sous le produit correspondant. Par défaut, seules les mises à jour recommandées s'affichent.
	- Pour afficher toutes les mises à jour trouvées pour les packages disponibles, cochez la case **Show all versions**.
	- v Pour afficher la description d'un package sous **Détails**, cliquez sur le nom du package. Si des informations supplémentaires sur le package sont disponibles, telles qu'un fichier readme ou des notes sur l'édition, le lien **More info** apparaît à la fin du texte de la description. Cliquez sur ce lien pour afficher les informations supplémentaires dans un navigateur. Pour bien comprendre le package que vous installez, relisez toutes les informations ci-avant.
- 5. Sélectionnez le package IBM Integration Designer et toutes les mises à jour vers le package que vous souhaitez installer. Les mises à jour possédant des dépendances sont automatiquement sélectionnées et supprimées en même temps. Un ensemble de packages est sélectionné automatiquement, selon la

configuration d'installation que vous avez choisie. Vous aurez peut-être à effectuer les modifications suivantes pour cet ensemble :

- v Sélectionnez **IBM Forms Designer** si vous souhaitez créer des formulaires IBM Forms comme interface utilisateur pour vos tâches manuelles.
- v Désélectionnez la case à cocher correspondant à **IBM Cognos Business Intelligence** si vous utilisez Windows et n'êtes pas administrateur.
- v Désélectionnez la case à cocher correspondant à **DB2 Express** si vous disposez déjà d'une base de données installée en local ou si vous n'êtes pas administrateur.

Cliquez sur **Suivant**.

**Remarque :** Si vous installez plusieurs packages simultanément, tous sont alors installés dans le même groupe de package.

Si vous recevez le message d'avertissement suivant lors d'un contrôle d'éléments prérequis, suivez les étapes ci-dessous spécifiques de la plateforme pour augmenter la valeur ulimit.

```
Le système en cours a détecté un seuil ulimit inférieur à la
valeur recommandée (8799). Relevez le seuil ulimit jusqu'à
une valeur minimale de 8799 et relancez l'installation.
```
Arrêtez le programme d'installation. Si vous êtes un utilisateur root, ouvrez une invite de commande et exécutez ulimit -n 8799, puis redémarrez le programme d'installation. Si vous êtes un utilisateur non superutilisateur, ouvrez une invite de commande et exécutez ulimit -n 8799, puis redémarrez le programme d'installation.

Définissez le nombre maximal de fichiers ouverts à l'aide de la commande suivante : <sup>2</sup> Linux

- a. Ouvrez le fichier /etc/security/limits.conf.
- b. Recherchez le paramètre nofile et augmentez la valeur. S'il n'existe pas de ligne contenant le paramètre nofile, ajoutez les lignes suivantes au fichier :
	- \* hard nofile *8800*
	- \* soft nofile *8800*
- c. Sauvegardez et fermez le fichier.
- d. Fermez ou rouvrez la session.
- 6. Sur la page Licences, prenez connaissance du contrat de licence correspondant aux packages sélectionnés.

Si vous avez sélectionné plusieurs packages à installer, il se peut qu'il y ait un contrat de licence pour chaque package. Dans la partie gauche de la page **License**, cliquez sur chaque version de package pour afficher son contrat de licence. Les versions de packages à installer que vous avez sélectionnées (par exemple, le package de base et une mise à jour) sont répertoriées sous le nom du package.

- a. Si vous acceptez les termes de tous les contrats de licence, cliquez sur **I accept the terms of the license agreements**.
- b. Cliquez sur **Suivant** pour continuer.
- 7. Si IBM Integration Designer V7.5 est le premier package installé à l'aide d'Installation Manager, saisissez le chemin d'accès au *répertoire des ressources partagées* dans la zone **Shared Resources Directory** de la page Location, ou acceptez le chemin d'accès par défaut. Le répertoire de ressources partagées contient des ressources pouvant être partagées par un ou plusieurs groupes de package.

#### **Important :**

- a. Vous ne pouvez indiquer le répertoire de ressources partagées que lors de la première installation d'un package. A cet effet, utilisez le disque offrant la plus grande capacité afin de garantir un espace adapté pour héberger les ressources partagées des futurs packages. Vous ne pouvez pas modifier l'emplacement du répertoire, à moins que vous ne désinstalliez tous les packages.
- b. Assurez-vous que votre chemin d'installation ne contient pas de parenthèse.
- c. > Linux Assurez-vous que le chemin d'installation ne contient pas d'espaces.

Cliquez sur **Suivant** pour continuer.

- 8. Sur la page Emplacement, vous pouvez créer un *groupe de packages* dans lequel installer le package IBM Integration Designer ou utiliser un groupe de packages existant. Un groupe de package correspond à un répertoire dans lequel des packages partagent des ressources avec d'autres packages du même groupe. Par défaut, un groupe de packages est créé pour IBM Integration Designer V7.5. Si Installation Manager connaît un autre groupe de package, l'option **Use the existing package group** peut être sélectionnée. Pour créer un groupe de package, procédez comme suit :
	- a. Sélectionnez **Create a new package group**.
	- b. Indiquez le chemin d'accès du répertoire d'installation correspondant au groupe de packages. Assurez-vous que votre chemin d'installation ne contient pas de parenthèse. ( <sup>Linux</sup> Assurez-vous que vous n'incluez pas d'espace dans le chemin d'accès au répertoire). Le nom du groupe de package se crée automatiquement.

Le chemin d'installation par défaut est le suivant :

- Windows C:\IBM\IntegrationDesigner\v7.5
- **Linux** root : /opt/IBM/IntegrationDesigner/v7.5
- > Linux nonroot : *user\_home*/IBM/IntegrationDesigner/v7.5
- c. Si vous créez un environnement de test, vous souhaiterez sans doute modifier le chemin d'accès par défaut de l'environnement de test. Sélectionnez **WebSphere Application Server - ND** et indiquez le chemin correspondant à l'environnement de test. Par exemple, si vous effectuez l'installation d'IBM Business Process Manager Advanced - Process Server, vous pouvez modifier le chemin d'accès en C:\IBM\Process Server\v7.5.

Le chemin d'installation par défaut de l'environnement de test est le suivant :

- > Windows C:\Program Files\IBM\WebSphere\AppServer
- > Linux root : /opt/IBM/WebSphere/AppServer/
- **> Linux nonroot :** *user home***/IBM/WebSphere/AppServer/**
- d. Cliquez sur **Suivant** pour continuer.
- 9. Sur la page Langues, sélectionnez toutes les langues qui doivent être prises en charge dans ce logiciel, et cliquez sur **Suivant**.
- 10. Sur la page Features, sélectionnez les fonctions de package que vous souhaitez installer. Si vous ne l'avez pas sélectionné, il ne s'affiche pas comme une fonction pouvant être installée.
	- a. Facultatif : Pour visualiser les relations de dépendance entre les fonctions, sélectionnez **Show Dependencies**.
- b. Facultatif : Cliquez sur une fonction pour en afficher une brève description sous **Détails**.
- c. Sélectionnez ou supprimez des fonctions dans les packages. Installation Manager applique alors automatiquement toutes les dépendances à d'autres fonctions et affiche une mise à jour de la taille de téléchargement et des exigences en termes d'espace disque pour l'installation.
	- Si vous développez IBM Integration Designer, vous pouvez sélectionner des fonctions disponibles dans la liste affichée. Certaines fonctions sont déjà sélectionnées en fonction de la configuration de l'installation. Si vous avez choisi d'installer IBM Forms Designer dans la page d'installation des packages, ce produit s'affiche ici et vous pouvez le sélectionner.
	- v Si vous développez **IBM Business Process Manager Advanced Process Server** ou **Business Monitor Server** et sélectionnez un ou plusieurs profils de développement autonomes, ces derniers sont créés automatiquement pendant l'installation. Selon le jeu de fonctions que vous avez choisi, il est possible qu'un profil soit déjà sélectionné.

Un profil de développement autonome est un profil de développement par défaut qui fournit un environnement de test . En outre, le profil de développement Process Server est fourni avec Business Rules Manager activé.

Si vous choisissez de ne pas installer de profil de développement autonome par défaut, vous pouvez toujours le faire ultérieurement en lançant IBM Installation Manager, puis en cliquant sur **Modifier** sur la première page.

- d. Une fois la sélection des fonctions terminée, cliquez sur **Suivant** pour continuer.
- 11. Si vous avez sélectionné un profil de développement autonome sur la page Profils, indiquez les données d'identification pour le serveur de test que vous êtes en train de créer. Le nom d'utilisateur par défaut est admin et le mot de passe par défaut est admin.
- 12. Si vous avez sélectionné DB2 Express, indiquez un nom d'utilisateur et un mot de passe pour DB2 dans la page Configurations communes, puis cliquez sur **Suivant**. Le nom d'utilisateur par défaut est bpmadmin et le mot de passe par défaut est bpmadmin1.

**Important :** Vous devez modifier le mot de passe par défaut s'il ne respecte pas les règles relatives aux mots de passe sur votre système d'exploitation (sous Windows 2008, par exemple).

**Restriction :** Les noms d'utilisateurs ne doivent pas contenir de chaînes de caractères nationaux.

- 13. Sur la page Summary, vérifiez votre sélection de fonctions avant d'installer le package IBM Integration Designer. Si vous souhaitez modifier les sélections que vous avez effectuées dans les pages précédentes, cliquez sur **Précédent** et apportez vos nouvelles modifications. Lorsque vous êtes satisfait de vos sélections relatives à l'installation, cliquez sur **Install** pour installer le package. Un indicateur de progression affiche le déroulement de l'installation.
- 14. Une fois le processus d'installation terminé, un message confirme la réussite du processus.
	- a. Cliquez sur **View log file** pour ouvrir le fichier journal de l'installation pour la session en cours dans une nouvelle fenêtre. Vous devez fermer la fenêtre Installation Log (Journal d'installation) pour continuer.
- b. Selon que vous avez choisi ou non d'installer un environnement de test, vous pouvez avoir la possibilité de créer un profil lorsque vous quittez le programme. Si vous avez déjà créé un profil autonome lors de l'installation, sélectionnez **Aucun**.
- c. Cliquez sur **Terminer** pour fermer IBM Installation Manager.

#### **Concepts associés**

[«Installations et environnements standard», à la page 8](#page-17-0)

Vous sélectionnez une configuration d'installation standard à partir du tableau de bord lorsque vous installez IBM Integration Designer. La configuration présélectionnée que vous sélectionnez détermine l'environnement qui est activé lorsque IBM Integration Designer démarre. Vous pouvez modifier les sélections de configuration lors de l'installation ou exécuter Installation Manager à un moment ultérieur pour apporter des modifications. Vous pouvez également changer l'environnement plus tard dans IBM Integration Designer.

«Fonctions disponibles»

Vous pouvez personnaliser le produit logiciel en sélectionnant les fonctions de IBM Integration Designer à installer.

#### **Tâches associées**

[«Installation du logiciel IBM Forms», à la page 19](#page-28-0) Le logiciel IBM Forms est inclus dans IBM Integration Designer et peut être installé facultativement.

#### **Référence associée**

[«Fichiers journaux d'installation», à la page 19](#page-28-0) Vous pouvez utiliser des fichiers journaux d'installation pour examiner les résultats d'une session d'installation.

### **Fonctions disponibles**

Vous pouvez personnaliser le produit logiciel en sélectionnant les fonctions de IBM Integration Designer à installer.

Lors de l'installation du package produit IBM Integration Designer à l'aide d'IBM Installation Manager, l'assistant d'installation affiche les fonctions disponibles dans ce package. Vous pouvez sélectionner les fonctions à installer à partir d'une liste de fonctions. Un ensemble de fonctions est sélectionné par défaut (y compris les fonctions requises). Installation Manager sélectionne automatiquement les fonctions associées aux fonctions sélectionnées et vous empêche de supprimer des fonctions requises.

Les adaptateurs peuvent être sélectionnés individuellement. Installez seulement les adaptateurs dont vous avez besoin.

**Remarque :** une fois l'installation du package terminée, vous pouvez toujours ajouter ou supprimer des fonctions de votre logiciel à l'aide de l'assistant Modify Packages (Modification des packages) d'installation Manager. Voir [«Modification](#page-40-0) [des installations», à la page 31](#page-40-0) pour plus d'informations.

Le tableau suivant répertorie les fonctions de IBM Integration Designer que vous pouvez installer. Les fonctions sélectionnées par défaut peuvent varier. Si une fonction a déjà été installée, elle n'est pas sélectionnée par défaut et n'est donc pas réinstallée.

| Groupe de<br>fonctions                                                                                        | Fonction | Description                                                                                                    | Sélectionné par<br>défaut                                                                                                    |
|----------------------------------------------------------------------------------------------------|----------|----------------------------------------------------------------------------------------------------|----------------------------------------------------------------------------------------------------|
| <b>IBM</b> Installation<br>Manager 1.4.3                                                                      |          | Installation Manager vous aide à installer IBM<br>Integration Designer et les outils associés.                                                                                                    | Oui<br>(obligatoire)                                                                                                    |
| Windows<br><b>IBM</b> Forms<br>Designer 4.0.0.1                                                               |          | IBM Forms Designer vous permet de créer et de<br>modifier des formulaires IBM Forms que vous<br>pourrez utiliser comme des interfaces utilisateur<br>pour vos tâches manuelles.                                                                                                    | Oui (cette<br>option ne<br>s'affiche pas si<br>vous n'avez pas<br>choisi d'installer<br>IBM Forms sur<br>le premier écran<br>d'installation<br>d'Installation<br>Manager). |
| IBM Integration<br>Designer V7.5                                                                              |          | Fonctionnalité centrale de IBM Integration<br>Designer. Fournit des outils dans un<br>environnement de développement complet pour<br>élaborer des solutions intégrées.                                                                                                    | Oui<br>(obligatoire)                                                                                                    |
| Outils pour le<br>dévelop-<br>pement<br>d'applications<br>sans installation<br>d'un serveur<br>local          |          | Sélectionnez cette option si ce serveur n'est pas<br>installé localement et que voulez développer des<br>applications pour IBM Process Server, V7.5 ou<br>WebSphere Enterprise Service Bus, V7.5 ou vous<br>connecter à une version V7.5 distante de ces<br>serveurs.                                                                                                    | Non                                                                                                    |
| Adaptateurs<br>IBM WebSphere<br>Adapters pour<br>courrier<br>électronique,<br>fichiers à plat,<br>FTP et JDBC |          | Envoyez et recevez des e-mails vers/depuis un<br>serveur e-mail à l'aide de WebSphere Adapter<br>for Email. Lisez et écrivez un fichier sur un<br>système de fichiers local à l'aide de WebSphere<br>Adapter for Flat Files. Lisez et écrivez un fichier<br>sur un système distant à l'aide de WebSphere<br>Adapter for File Transfer Protocol (FTP). Créez<br>et accédez à des services avec le système de base<br>de données à l'aide de WebSphere Adapter for<br>IDBC. | Oui                                                                                                    |

*Tableau 1. Fonctions d'IBM Integration Designer que vous pouvez installer.*

| Groupe de<br>fonctions                                           | Fonction                     | Description                                                                                                    | Sélectionné par<br>défaut |
|------------------------------------------------------------------|------------------------------|----------------------------------------------------------------------------------------------------|---------------------------|
| Adaptateurs<br>IBM WebSphere<br>Adapters<br>supplé-<br>mentaires |                              | Les cartes accèdent aux programmes et aux<br>données sur les systèmes d'informations<br>d'entreprise (EIS).                                                                                                    | Non                       |
|                                                                  | Adaptateur<br><b>CICS</b>    | Créez et accédez aux services pour échanger des<br>informations avec les programmes et données<br>COBOL, C, PL/I sur les systèmes de transaction<br>Customer Information Control Systems (CICS.                                                                                                    | Non                       |
|                                                                  | Adaptateur<br>Domino         | Créez un service permettant l'échange<br>d'informations avec un serveur IBM Domino.<br>Créez des des processus intégrés, qui peuvent<br>créer et accéder à des documents Domino, sans<br>codage spécial. Pendant le traitement<br>d'événement sortant l'adaptateur prend en<br>charge les opérations Create, Retrieve, Update,<br>Delete, Exists et RetrieveAll. L'adaptateur reçoit<br>une demande sous forme d'un objet métier à<br>partir d'un service, il traite la demande et<br>renvoie la réponse au composant appelant,<br>pendant le traitement d'événement entrant,<br>l'adaptateur interroge le serveur Domino aux<br>intervalles spécifiés pour les documents Domino<br>prêts à être traités. | Non                       |
|                                                                  | Adaptateur<br>ECM            | Permet la création de contenu et l'accès à celui-ci  <br>dans un système de gestion de contenu<br>d'entreprise utilisant WebSphere Adapter for<br>Enterprise Content Management.                                                                                                    | Non                       |
|                                                                  | Adaptateur IMS               | Créez et accédez aux services pour échanger des<br>informations avec les programmes et données<br>COBOL, C, PL/I sur les systèmes de<br>transactions IBM INformations Management<br>System (IMS).                                                                                                    | Non                       |
|                                                                  | Adaptateur<br>iSeries        | Créez et accédez à des services qui utilisent la<br>norme PCML pour appeler RPG, COBOL et les<br>programmes de services sur la i machine IBM<br>cible et envoyez ou recevez des messages à une<br>file d'attente de données IBM i.                                                                                                    | Non                       |
|                                                                  | Adaptateur JD<br>Edwards     | Créez et accédez à des services avec le JD<br>Edwards EnterpriseOne Server à l'aide de<br>WebSphere Adapter for JD Edwards<br>EnterpriseOne.                                                                                                    | Non                       |
|                                                                  | Adaptateur<br>Oracle         | Créez et accédez à des services pour échanger<br>des informations avec Oracle E-Business Suite.                                                                                                    | Non                       |
|                                                                  | Adaptateur<br>PeopleSoft     | Créez et accédez à des services pour échanger<br>des informations avec WebSphere Adapter for<br>PeopleSoft Enterprise.                                                                                                    | Non                       |
|                                                                  | Adaptateur SAP               | Créez et accédez à des services pour échanger<br>des informations avec le serveur SAP.                                                                                                    | Non                       |
|                                                                  | Adaptateur<br>Siebel         | Créez et accédez à des services pour échanger<br>des informations avec Siebel Business<br>Application Server.                                                                                                    | Non                       |
|                                                                  | WebSphere<br>Adapter Toolkit | Fournit un ensemble d'outils de développement,<br>de bibliothèques et d'exemples de code facilitant<br>la création d'adaptateurs de ressources JCA.                                                                                                    | $\mbox{Non}$              |
| Windows<br><b>Editeur Monitor</b><br>Model                       |                              | Fournit des assistants et des bibliothèques pour<br>vous aider à créer des modèles de contrôle. Il<br>sera installé dans votre environnement IBM<br>Integration Designer.                                                                                                    | Oui                       |

*Tableau 1. Fonctions d'IBM Integration Designer que vous pouvez installer. (suite)*

| Groupe de<br>fonctions                             | Fonction                                         | Description                                                                                                    | Sélectionné par<br>défaut |
|----------------------------------------------------|--------------------------------------------------|----------------------------------------------------------------------------------------------------|---------------------------|
| Outils de<br>développement<br>client               |                                                  | La plupart des applications requièrent des<br>interfaces client pour permettre aux clients ou au<br>personnel d'entrer des données. Ce groupe<br>d'outils vous permet de créer des clients<br>personnalisés pour vos applications.                                                                                                    | Non                       |
|                                                    | Outils de<br>développement<br>Web                | Fournit des outils pour élaborer des applications<br>Java EE Web et Web 2.0 à l'aide de JSF, JSP,<br>servlets et HTML. Fournit également le canevas<br>Apache Struts pour le développement des<br>applications Java EE Web.                                                                                                    | Non                       |
|                                                    | WebSphere<br>Portal Server et<br>outils associés | Fournit des outils pour créer, personnaliser,<br>tester, déboguer et déployer les applications de<br>portail. Les outils de développement de portail<br>prennent en charge les versions 6.0, 6.1 et 7.0<br>d'IBM WebSphere Portal.                                                                                                    | Non                       |
|                                                    |                                                  | Outils de développement WebSphere Portal<br>Server version 6.1                                                                                                    | Non                       |
|                                                    |                                                  | Outils de développement WebSphere Portal<br>Server version 6.1 sur WebSphere Application<br>Server version 7.0                                                                                                    | Non                       |
|                                                    |                                                  | Outils de développement WebSphere Portal<br>Server Beta                                                                                                    | Non                       |
| Clients<br>d'intégration du<br>cycle de vie        |                                                  | Fournit un référentiel d'actifs ainsi que des<br>intégrations et des plug-ins client pour IBM<br>Rational Team Unifying Platform.                                                                                                    | Non                       |
|                                                    | Client du<br>référentiel<br>d'actifs             | Le client du référentiel d'actifs est un<br>emplacement d'accès central permettant de<br>stocker et de partager des artefacts de gestion<br>des processus métier. IBM Rational Asset<br>Manager doit être installé et configuré sur un<br>serveur de sorte que le client du référentiel<br>d'actifs puisse s'y connecter.                                                                                                    | Non                       |
|                                                    | Rational<br>ClearCase SCM<br>Adapter             | Fournit les plug-ins IBM Rational ClearCase<br>SCM et ClearCase MVFS qui permettent la<br>gestion des versions des artefacts logiciels dans<br>les bases d'objets versionnés ClearCase à l'aide<br>des vues instantanées et des vues dynamiques<br>lorsque les bases d'objets versionnés ClearCase<br>et les serveurs d'affichage sont également<br>installés.                                                                                                    | Non                       |
| Outils de<br>développement<br>supplé-<br>mentaires |                                                  | Fournit des outils de base de données<br>relationnelle pour utiliser des tables, des vues et<br>des filtres. Ces outils vous permettent de créer<br>des modèles de base de données physique à<br>l'aide de tables de base de données d'ingénierie<br>inverse ou de scripts DDL. Vous pouvez<br>également utiliser ces outils pour créer des<br>instructions SQL, des routines DB2 (telles que<br>des procédures mémorisées et des fonctions<br>définies par l'utilisateur) et différents types de<br>fichiers. Fournit également un environnement<br>d'édition graphique que vous pouvez utiliser<br>pour représenter des classes Java, des beans<br>entreprise et d'autres éléments de code et<br>artefacts. | Non                       |

*Tableau 1. Fonctions d'IBM Integration Designer que vous pouvez installer. (suite)*

#### <span id="page-28-0"></span>**Tâches associées**

[«Installation avec IBM Installation Manager», à la page 10](#page-19-0) Vous pouvez installer IBM Integration Designer interactivement à l'aide d'Installation Manager.

#### **Fichiers journaux d'installation**

Vous pouvez utiliser des fichiers journaux d'installation pour examiner les résultats d'une session d'installation.

Les fichiers journaux générés dans la zone de données d'Installation Manager fournissent une analyse détaillée. Ces journaux sont disponibles dans :

> Windows C:\Documents and Settings\All Users\Application Data\IBM\Installation Manager\logs or

> Windows C:\ProgramData\IBM\Installation Manager\logs

> Linux /var/ibm/InstallationManager/logs

**Tâches associées**

[«Installation avec IBM Installation Manager», à la page 10](#page-19-0) Vous pouvez installer IBM Integration Designer interactivement à l'aide d'Installation Manager.

## **Installation du logiciel IBM Forms**

Le logiciel IBM Forms est inclus dans IBM Integration Designer et peut être installé facultativement.

Le logiciel IBM Forms fourni avec IBM Integration Designer comprend :

- IBM Forms Designer 4.0.0.1 fonction pouvant être installée (sous Windows uniquement) comme composant de l'installation d'IBM Integration Designer.
- IBM Forms Viewer 4.0 produit supplémentaire facultatif pouvant être installé (uniquement sous Windows) à partir du tableau de bord du produit
- IBM Forms Server 4.0 produit supplémentaire facultatif comprenant IBM Forms Server API et IBM Forms Server - Webform Server, qui peut être installé à partir du tableau de bord du produit.
- 1. A partir du tableau de bord, choisissez d'installer **IBM Integration Designer for IBM Business Process Manager Advanced - Process Server** ou **IBM Integration Designer for IBM Business Monitor**.
- 2. Windows Sur la première page Installation des packages d'Installation Manager, sélectionnez **IBM Forms Designer**.
- 3. Poursuivez le processus d'installation. Windows Sur l'écran Features (Fonctions), IBM Forms Designer est sélectionné. Vous ne pouvez alors pas supprimer ce choix. Si vous décidez de ne pas installer IBM Forms Designer, revenez au premier écran d'Installation Manager et désactivez la case à cocher de cet écran. Ensuite, lorsque vous retournez sur l'écran Features (Fonctions), IBM Forms ne fait plus partie des choix possibles.
- 4. Facultatif : Sur la page Fonctions, développez**IBM Business Process Manager Advanced - Process Server** ou **Business Monitor Server** et sélectionnez un ou plusieurs profils de développement autonomes. Ces derniers sont créés automatiquement pendant l'installation afin de rendre l'environnement de test disponible immédiatement.
- 5. Suivez les instructions à l'écran pour effectuer l'installation. Voir "Installation avec IBM Installation Manager" pour des instructions plus détaillées.
- 6. Si vous avez téléchargé le logiciel IBM Forms sous forme de fichiers compressés individuels, extrayez-les en procédant comme suit. Sinon, passez à l'étape suivante.
	- a. Créez les dossiers suivants en y plaçant les fichiers compressés extraits où *répertoire\_image* contient l'image d'installation extraite pour IBM Integration Designer V7.5.

Sous Windows, vous pouvez installer soit IBM Forms Viewer, soit IBM Forms Server. Sous Linux, vous vous uniquement installer IBM Forms Server.

• IBM Forms Viewer :

Windows 2000 \*répertoire\_image*\forms\_viewer\

v IBM Forms Server - API :

Windows 2000 \*répertoire\_image*\forms\_server\

2000 Linux /*répertoire\_image*/forms\_server/

- 7. Une fois IBM Integration Designer installé, sélectionnez **Installation de produits facultatifs** dans le tableau de bord du produit, sur l'écran de navigation de gauche.
- 8. Windows **Pour installer IBM Forms Viewer, sélectionnez Install IBM Forms Viewer 4.0** et suivez les instructions à l'écran. IBM Forms Viewer propose une interface unique permettant aux utilisateurs d'ouvrir, de remplir et d'enregistrer les formulaires.
- 9. Pour installer l'API d'IBM Forms Server et IBM Forms Server Webform Server, sélectionnez **Installer IBM Forms Server 4.0** dans le tableau de bord, puis suivez les instructions à l'écran. Pour plus d'informations sur l'installation d'IBM Forms Server, consultez la documentation du produit IBM Forms.

Si vous effectuez une installation dans un package IBM IBM Integration Designer existant et que vous n'acceptez pas le répertoire d'installation par défaut fourni par l'assistant d'installation IBM Forms installation, assurez-vous d'avoir sélectionné un répertoire d'installation valide dans lequel le package IBM Integration Designer est installé.

Notez que le répertoire d'installation d'un package est différent du répertoire dans lequel sont installées les ressources partagées. Par exemple, les ressources partagées sont installées par défaut dans :

- vindows C:\IBM\SDPShared\ pour les installations effectuées par un administrateur,
- Vindows *répertoire base utilisateur*\IBM\SDPShared\ pour les installations effectuées par un utilisateur non administrateur,
- > Linux /opt/IBM/SDPShared/ pour les installations effectuées par un administrateur,
- 2000 Linux *répertoire base utilisateur*\IBM\SDPShared\ pour les installations effectuées par un utilisateur non administrateur.

**Important :** Ne sélectionnez pas ce répertoire pour installer d'autres produits logiciels.

Si vous avez installé IBM Integration Designer et que vous choisissez de ne pas installer IBM Forms Designer, vous pouvez installer IBM Forms Designer ultérieurement en suivant les instructions figurant dans la rubrique [«Mise à jour de](#page-40-0) [IBM Integration Designer», à la page 31.](#page-40-0)

#### **Tâches associées**

[Documentation produit d'IBM Forms](http://www.lotus.com/ldd/lfwiki.nsf/xpViewCategories.xsp?lookupName=Product%20Documentation)

[«Installation avec IBM Installation Manager», à la page 10](#page-19-0) Vous pouvez installer IBM Integration Designer interactivement à l'aide d'Installation Manager.

## <span id="page-30-0"></span>**Installation en mode silencieux**

Vous pouvez installer le package du produit IBM Integration Designer en mode *silencieux* (ou autonome). Lorsque vous effectuez une installation en mode silencieux, l'interface utilisateur n'est pas disponible. A la place, vous exécutez une commande qui utilise un fichier de réponses qui installe le produit.

Avant d'installer IBM Integration Designer, consultez la configuration système requise pour le produit.

Les niveaux de système d'exploitation et de logiciels prérequis sont particulièrement importants. Même si le processus d'installation vérifie automatiquement la présence de correctifs du système d'exploitation prérequis, consultez la liste des prérequis si ce n'est pas encore fait. Cette liste répertorie tous les systèmes d'exploitation et pris en charge et les correctifs à installer pour que votre système d'exploitation soit conforme. Elle indique également les niveaux obligatoires pour tous les logiciels prérequis.

**2 Windows** Important : Pour installer ou exécuter IBM Integration Designer sur Windows 7, Windows Vista ou Windows Server 2008, vous devez étendre vos privilèges de compte d'utilisateur Microsoft Windows en cliquant avec le bouton droit sur l'invite de commande où vous exécuterez la commande d'installation et en sélectionnant **Exécuter en tant qu'administrateur**. Cette étape est obligatoire pour les administrateurs et les utilisateurs non administrateur.

**Important :** Si vous installez IBM Integration Designer avec son environnement de test en tant qu'utilisateur non administrateur ou non superutilisateur, vous devez installer DB2 avant de pouvoir lancer l'installation du produit

L'installation en mode silencieux effectue la totalité ou une partie des tâches suivantes :

- v Installation d'Installation Manager s'il n'est pas déjà installé ou mise à jour vers le niveau approprié s'il est déjà installé.
- v Installation des produits de base requis et de IBM Integration Designer à l'aide d'un fichier de réponses que vous avez créé.

Pour installer IBM Integration Designer en mode autonome, procédez comme suit :

- 1. Lisez et acceptez les dispositions du contrat de licence avant l'installation. L'ajout de -acceptLicense dans le fichier de réponses signifie que vous acceptez toutes les licences.
- 2. Créez le fichier de réponses qui va installer les produits de base requis et IBM Integration Designer. Copiez l'un des fichiers de réponses exemple dans le répertoire suivant pour créer votre propre fichier de réponses :

Pour installer à la fois IBM Integration Designer et l'environnement de test : *racine\_dvd*/disk1/responsefiles/responsefile.install.iid.testenv.xml

Pour installer IBM Integration Designer uniquement : *racine\_dvd*/disk1/ responsefiles/responsefile.install.iid.xml

- <span id="page-31-0"></span>3. Modifiez les paramètres comme indiqué dans le texte des modèles de fichier de réponses afin de créer votre propre fichier de réponses. Vous pouvez également créer des fichiers de réponses en enregistrant vos actions dans Installation Manager. Lorsque vous enregistrez un fichier de réponses, les sélections que vous effectuez dans IBM Installation Manager sont stockées dans un fichier XML. Ensuite, lorsque vous exécutez Installation Manager en mode silencieux, il utilise les données du fichier de réponses XML pour effectuer l'installation.
- 4. Exécutez la commande suivante :

Pour installer IBM Integration Designer et l'environnement de test : Windows

*emplacement\_extraction*\disk1 \IM\_win32\installc.exe -acceptLicense input ..\responsefiles\responsefile.install.iid.testenv.xml -log silent.log

 $\blacktriangleright$  Linux  $\blacksquare$ 

*emplacement\_extraction* /disk1/IM\_linux/installc -acceptLicense input ../responsefiles/responsefile.install.iid.testenv.xml -log silent.log

Pour installer IBM Integration Designer uniquement : Windows

*emplacement\_extraction* \disk1\IM\_win32\installc -acceptLicense input ..\responsefiles\responsefile.install.iid.xml -log silent.log

 $\blacktriangleright$  Linux  $\blacksquare$ 

```
emplacement_extraction
/disk1/IM_linux/installc -acceptLicense
input ../responsefiles/responsefile.install.iid.xml -log silent.log
```
Installation Manager installe tous les prérequis nécessaires et IBM Integration Designer, puis génère un fichier journal dans le répertoire que vous avez indiqué.

#### **Tâches associées**

[Installation en mode silencieux à l'aide d'Installation Manager](http://publib.boulder.ibm.com/infocenter/install/v1r4/topic/com.ibm.silentinstall12.doc/topics/c_silent_install_over_IM.html)

[Enregistrement d'un fichier de réponses avec Installation Manager](http://publib.boulder.ibm.com/infocenter/install/v1r4/topic/com.ibm.silentinstall12.doc/topics/t_silent_create_response_files_IM.html)

**Référence associée**

 $E^*$  [Configuration requise pour IBM Integration Designer](http://www.ibm.com/software/integration/integration-designer/sysreqs/)

## **Utilisation d'IBM Installation Manager**

Cette section traite de tâches communes liées à IBM Installation Manager. Pour plus d'informations, consultez le centre de documentation d['Installation Manager.](http://publib.boulder.ibm.com/infocenter/install/v1r4/index.jsp) **Information associée**

[Centre de documentation d'IBM Installation Manager](http://publib.boulder.ibm.com/infocenter/install/v1r4/index.jsp)

## **Installation d'Installation Manager sous Windows**

Si vous démarrez l'installation de votre produit à partir du programme de tableau de bord, l'installation d'IBM Installation Manager s'effectue alors automatiquement s'il n'est pas déjà installé sur votre poste de travail. (pour plus d'informations sur

<span id="page-32-0"></span>ce processus, voir [«Installation à partir du tableau de bord du produit», à la page](#page-16-0) [7.](#page-16-0)) Dans d'autres cas, vous devez lancer l'installation d'Installation Manager manuellement.

Pour installer Installation Manager manuellement, procédez comme suit :

- 1. Exécutez install.exe à partir du dossier IM\_win32 de l'image d'installation.
- 2. Cliquez sur **Suivant** dans la page Install Packages.
- 3. Relisez le contrat de licence dans la page License Agreement et sélectionnez **I accept the terms in the license agreement** pour valider. Cliquez ensuite sur **Suivant**.
- 4. Cliquez sur le bouton **Parcourir** dans la page Dossier de destination pour modifier l'emplacement de l'installation (le cas échéant). Cliquez ensuite sur **Suivant**.
- 5. Cliquez sur **Install** dans la page Récapitulatif. Une fois le processus d'installation terminé, un message confirme la réussite du processus.
- 6. Cliquez sur **Terminer**. IBM Installation Manager s'ouvre alors.

## **Installation d'Installation Manager sous Linux**

Si vous démarrez l'installation de votre produit à partir du programme de tableau de bord, l'installation d'IBM Installation Manager s'effectue alors automatiquement s'il n'est pas déjà installé sur votre poste de travail. Pour plus d'informations sur ce processus, voir [«Installation à partir du tableau de bord du produit», à la page 7.](#page-16-0)

Pour installer Installation Manager manuellement, procédez comme suit :

- 1. Ouvrez une fenêtre de terminal à l'aide de droits de superutilisateur.
- 2. Exécutez install à partir du dossier IM\_linux de l'image d'installation.
- 3. Cliquez sur **Suivant** dans l'écran Install Packages.
- 4. Relisez le contrat de licence dans la page License Agreement et sélectionnez **I accept the terms in the license agreement** pour valider. Cliquez ensuite sur **Suivant**.
- 5. Si nécessaire, éditez l'emplacement du répertoire d'installation. Cliquez ensuite sur **Suivant**.
- 6. Cliquez sur **Install** dans la page du récapitulatif d'informations. Une fois le processus d'installation terminé, un message confirme la réussite du processus.
- 7. Cliquez sur **Terminer**. Si vous démarrez l'installation de votre produit à partir du programme de tableau de bord, l'installation d'IBM Installation Manager s'effectue alors automatiquement s'il n'est pas déjà installé sur votre poste de travail.

## **Démarrage d'Installation Manager sous Windows**

Si vous démarrez l'installation de votre produit à partir du programme de tableau de bord, l'installation d'IBM Installation Manager s'effectue alors automatiquement s'il n'est pas déjà installé sur votre poste de travail. Cette installation automatique démarre Installation Manager avec une préférence de référentiel configurée et des packages IBM Integration Designer sélectionnés. Si vous démarrez Installation Manager directement, vous devez alors configurer une préférence de référentiel et sélectionner des packages de produits manuellement. Pour plus d'informations, voir la section [«Définition de préférences de référentiel dans Installation Manager»,](#page-35-0) [à la page 26.](#page-35-0)

<span id="page-33-0"></span>Pour démarrer Installation Manager manuellement, procédez comme suit :

- 1. Ouvrez le menu **Démarrer** à partir de la **barre des tâches**.
- 2. Sélectionnez **Tous les programmes** > **IBM Installation Manager** > **IBM Installation Manager**.

## **Démarrage d'Installation Manager sous Linux**

Si vous démarrez l'installation de votre produit à partir du programme de tableau de bord, l'installation d'IBM Installation Manager s'effectue alors automatiquement s'il n'est pas déjà installé sur votre poste de travail. Cette installation automatique démarre Installation Manager avec une préférence de référentiel configurée et des packages IBM Integration Designer sélectionnés. Si vous démarrez Installation Manager directement, vous devez alors configurer une préférence de référentiel et sélectionner des packages de produits manuellement. Pour plus d'informations, voir la section [«Définition de préférences de référentiel dans Installation Manager»,](#page-35-0) [à la page 26.](#page-35-0)

Pour démarrer Installation Manager manuellement, procédez comme suit :

- 1. Ouvrez une fenêtre de terminal à l'aide de droits de superutilisateur.
- 2. Déplacez le répertoire dans le répertoire d'installation d'Installation Manager (par défaut, /opt/IBM/InstallationManager/eclipse pour une installation par un superutilisateur ; *répertoire\_base\_utilisateur*/IBM/InstallationManager/ eclipse pour une installation par un utilisateur non superutilisateur) et exécutez IBMIM.

## **Désinstallation d'Installation Manager sous Windows**

Pour désinstaller Installation Manager manuellement, procédez comme suit :

- 1. Cliquez sur **Démarrer** > **Paramètres** > **Panneau de configuration**, puis cliquez deux fois sur **Ajout/Suppression de programmes**.
- 2. Sélectionnez l'entrée d'IBM Installation Manager et cliquez sur **Supprimer**.

## **Désinstallation d'Installation Manager sous Linux**

IBM Installation Manager doit être installé à l'aide d'un outil de gestion de packages inclus à votre version Linux.

Pour désinstaller Installation Manager manuellement sous Linux, utilisez l'une des méthodes suivantes :

- v Dans le menu, cliquez sur **Applications** > **Outils système**. Sélectionnez **IBM Installation Manager** > **Désinstaller IBM Installation Manager**.
- v Ouvrez une fenêtre de terminal à l'aide de droits de superutilisateur. Déplacez le répertoire dans le répertoire de désinstallation d'Installation Manager. Par défaut, il s'agit du répertoire suivant : /var/ibm/InstallationManager/uninstall. Exécutez enfin ./uninstall.

## **Mise à jour d'Installation Manager via un serveur proxy**

Les serveurs proxy permettent l'établissement de connexions à des serveurs distants derrière un pare-feu. Vous pouvez définir vos préférences pour les serveurs proxy dans Installation Manager ou un fichier de réponses. Après avoir activé le serveur proxy, vous l'utilisez pour toutes les communications du serveur. Pour plus d'informations sur la procédure de configuration d'Installation Manager pour un serveur proxy, consultez la section [Préférences Internet](http://publib.boulder.ibm.com/infocenter/install/v1r2/topic/com.ibm.cic.agent.ui.doc/topics/c_proxy_server.html) du centre de documentation d'Installation Manager.

## <span id="page-34-0"></span>**Installation et désinstallation d'Installation Manager en mode silencieux**

IBM Installation Manager peut être installé et désinstallé en mode silencieux. **Information associée**

[Centre de documentation d'IBM Installation Manager](http://publib.boulder.ibm.com/infocenter/install/v1r4/index.jsp)

## **Installation d'Installation Manager en mode silencieux**

Pour installer Installation Manager en mode silencieux, extrayez le programme d'installation et accédez au sous-répertoire InstallerImage\_*plateforme*, puis utilisez les commandes suivantes :

- > Windows | installc --launcher.ini -acceptLicense silent-install.ini -log <nom et chemin du fichier journal>. Par exemple : installc --launcher.ini -acceptLicense silent-install.ini -log c:\mylogfile.xml
- > Linux install --launcher.ini -acceptLicense silent-install.ini -log <nom et chemin du fichier journal>. Par exemple : install --launcher.ini -acceptLicense silent-install.ini -log /root/mylogs/mylogfile.xml

Après l'installation, vous pouvez utiliser Installation Manager ou le programme d'installation Installation Manager pour installer des packages en mode silencieux.

## **Désinstallation d'Installation Manager en mode silencieux à partir de Windows**

Pour désinstaller Installation Manager en mode silencieux sous Windows, procédez comme suit :

- 1. A partir d'une ligne de commande, accédez au répertoire de désinstallation d'Installation Manager. Par défaut, C:\Documents and Settings\All Users\Application Data\IBM\Installation Manager\uninstall.
- 2. Entrez la commande suivante : uninstallc.exe --launcher.ini silent-uninstall.ini

## **Désinstallation silencieuse d'Installation Manager sous Linux**

Pour désinstaller Installation Manager en mode silencieux sur d'autres plateformes, procédez comme suit :

- 1. A partir d'une fenêtre de terminal, accédez au répertoire de désinstallation du répertoire d'Installation Manager. Par défaut, il s'agit du répertoire suivant : /var/ibm/InstallationManager/uninstall.
- 2. Exécutez la commande suivante : uninstall --launcher.ini silent-uninstall.ini

## **Groupes de packages et répertoire de ressources partagées**

Lorsque vous installez le package IBM Integration Designer à l'aide d'IBM Installation Manager, vous devez choisir un répertoire de ressources partagées (si IBM Integration Designer est le premier produit à être installé avec Installation Manager), ainsi qu'un groupe de packages.

## <span id="page-35-0"></span>**Groupes de packages**

Au cours du processus d'installation, vous devez spécifier un *groupe de packages* pour le package IBM Integration Designer. Un groupe de packages est un répertoire dans lequel les packages partagent une interface utilisateur ou un plan de travail commun avec d'autres packages du même groupe. Lors de l'installation du package IBM Integration Designer à l'aide d'Installation Manager, vous pouvez créer un groupe de packages ou installer les packages dans un groupe existant. Il se peut que certains packages ne puissent pas partager un groupe de packages, dans ce cas, l'option permettant d'utiliser un groupe de packages existant est désactivée.

Notez que lorsque vous installez plusieurs packages simultanément, ils sont installés dans le même groupe de packages.

Un nom est attribué automatiquement au groupe de packages, cependant, vous devez choisir le répertoire d'installation de ce groupe.

Vous pouvez utiliser IBM Packaging Utility pour :

- Générez un nouveau référentiel pour les packages
- Copier les packages dans un nouveau référentiel
- v Supprimer les packages qui ne sont plus nécessaires.

Pour plus d'informations, voir [IBM Packaging Utility.](http://publib.boulder.ibm.com/infocenter/install/v1r2/topic/com.ibm.cic.auth.ui.doc/topics/t_introduction.html)

Une fois le groupe de packages créé après l'installation d'un package produit, le répertoire d'installation ne peut pas être modifié. Le répertoire d'installation contient les fichiers et les ressources spécifiques au package IBM Integration Designer installé dans ce groupe de packages. Les plug-ins Eclipse du package produit pouvant éventuellement être utilisés par d'autres groupes de packages sont placés dans le répertoire de ressources partagées.

#### **Répertoire de ressources partagées**

Le *répertoire de ressources partagées* est le répertoire dans lequel se trouvent les plug-ins Eclipse afin de pouvoir être utilisés par un ou plusieurs groupes de packages produit.

**Important :** Vous ne pouvez spécifier le répertoire de ressources partagées qu'une seule fois : lors de l'installation initiale du package. Pour des résultats optimaux, utilisez l'unité la plus importante dont vous disposez pour le répertoire de ressources partagées. Vous ne pouvez pas modifier l'emplacement du répertoire à moins de désinstaller tous les packages.

#### **Information associée**

[Centre de documentation d'IBM Installation Manager](http://publib.boulder.ibm.com/infocenter/install/v1r4/index.jsp)

## **Définition de préférences de référentiel dans Installation Manager**

Si vous démarrez Installation Manager directement (par exemple, à partir d'un référentiel situé sur un serveur Web), vous devez indiquer l'URL du répertoire contenant le package du produit dans Installation Manager avant de pouvoir installer ce package.

<span id="page-36-0"></span>Par défaut, Installation Manager utilise une URL intégrée dans chaque produit de développement logiciel pour se connecter à un serveur de référentiel via Internet et rechercher des packages et de nouvelles fonctions installables. Votre organisation peut vous demander de rediriger le référentiel pour utiliser les sites intranet.

**Remarque :** Si vous n'effectuez pas votre installation à partir d'un DVD ou d'une image d'installation locale, procurez-vous l'URL du référentiel du package d'installation auprès de votre administrateur avant de démarrer le processus d'installation.

Pour ajouter, éditer ou supprimer un emplacement de référentiel dans Installation Manager, procédez comme suit :

- 1. Démarrez Installation Manager.
- 2. Dans la page Démarrer d'Installation Manager, cliquez successivement sur **Fichier** > **Préférences** et sur **Référentiels**. La page Référentiels s'ouvre et affiche tous les référentiels disponibles, leurs emplacements et indique s'ils sont accessibles.
- 3. Dans la page Référentiels, cliquez sur **Ajouter un référentiel**.
- 4. Dans la fenêtre Ajouter un référentiel, entrez l'adresse URL de l'emplacement du référentiel ou accédez au référentiel, puis définissez un chemin. Le répertoire du référentiel est généralement *répertoire\_image*/ repository.config, où *répertoire\_image* contient l'image d'installation extraite du produit que vous souhaitez installer.
- 5. Cliquez sur **OK**. L'emplacement de référentiel nouveau ou modifié s'affiche. Si le référentiel n'est pas accessible, une croix rouge est affichée dans la colonne **Accessible**.
- 6. Cliquez sur **OK** pour quitter.

**Remarque :** Si vous souhaitez qu'Installation Manager recherche les emplacements de référentiel par défaut pour les packages installés, vérifiez que l'option **Search service repositories during installation and updates** dans la page Repositories preference est sélectionnée.

**Information associée**

[Centre de documentation d'IBM Installation Manager](http://publib.boulder.ibm.com/infocenter/install/v1r4/index.jsp)

## **Démarrage de IBM Integration Designer**

Vous pouvez démarrer IBM Integration Designer à partir d'un environnement de bureau ou d'une interface de ligne de commande.

Pour démarrer IBM Integration Designer depuis un environnement de bureau :

Windows <sup>2000</sup> Cliquez sur **Démarrer** > **Programmes** > **IBM** > *nom\_groupe\_module* > **IBM Integration Designer 7.5**. Par exemple, cliquez sur **Démarrer** > **Programmes** > **IBM** > **IBM Integration Designer** > **IBM Integration Designer 7.5**.

**2000 Linux Sélectionnez le raccourci produit du menu principal sous** *nom\_groupe\_modules* > **IBM Integration Designer 7.5**. Par exemple, cliquez sur **IBM Integration Designer** > **IBM Integration Designer 7.5**

<span id="page-37-0"></span>Pour démarrer IBM Integration Designer depuis une ligne de commande :

**2000 Linux A** partir du répertoire d'installation du groupe de package, exécutez la commande ./wid.bin. Par défaut, il s'agit du répertoire suivant :

/opt/IBM/IntegrationDesigner/v7.5 si vous avez effectué l'installation en tant qu'administrateur

*répertoire\_base\_utilisateur*/IBM/IntegrationDesigner/v7.5 si vous avez effectué l'installation en tant qu'utilisateur non administrateur

Mindows | A partir du répertoire d'installation du groupe de modules, exécutez la commande ./wid.exe. Par défaut, il s'agit du répertoire suivant :

C:\IBM\IntegrationDesigner\v7.5

**Remarque :** Assurez-vous que la date et l'heure de Windows sont correctes et correspondent aux paramètres de votre BIOS. Si elles ne sont pas correctes, le lancement de IBM Integration Designer échouera avec le message d'erreur suivant :

```
Exception in org.eclipse.equinox.internal.p2.reconciler.dropins.Activator.start()
of bundle org.eclipse.equinox.p2.reconciler.dropins
```
## **Utilisation de l'option "-clean" au démarrage de IBM Integration Designer**

L'option -clean peut être utilisée au démarrage de IBM Integration Designer et exécute plusieurs fonctions.

IBM Integration Designer est basé sur la plateforme Eclipse, qui met en cache tous les fichiers plugin.xml dans un seul référentiel pour un chargement plus rapide. Si vous avez utiliséIBM Integration Designer avant d'installer un nouveau plug-in, vous devez lancer IBM Integration Designer une première fois avec l'option -clean.

- 1. A partir d'une ligne de commande, accédez au répertoire d'installation du groupe de packages sur lequel vous avez installé IBM Integration Designer.
- 2. Exécutez la commande permettant de démarrer IBM Integration Designer à l'aide de l'option -clean.

> Windows | wid.exe -clean Linux ./wid.bin -clean

L'option -clean force IBM Integration Designer à régénérer le référentiel Eclipse. Cela s'applique à tous les éléments installés dans Eclipse en le décompressant dans son dossier plugins. De plus, l'option :

- v Supprime et régénère les fichiers manifeste.
- v Supprime les fichiers binaires mis en cache et les régénère depuis les fichiers manifeste créés.
- Supprime et régénère les informations JXE.
- v Supprime et régénère le registre de plug-ins d'exécution.

De plus, chaque plug-in répertorié dans le répertoire de configuration peut choisir de gérer ses actions lorsque l'option -clean est utilisée.

Il est de bonne pratique de démarrer IBM Integration Designer à l'aide de l'option -clean après l'application de correctifs temporaires. Cela permet au registre de plug-ins d'être régénéré afin de refléter toutes les modifications apportées aux correctifs appliqués. Cela peut uniquement être effectué après l'application des

correctifs temporaires, étant donné que l'exécution avec l'option -clean prend un temps considérable pour régénérer le registre de plug-ins.

## <span id="page-38-0"></span>**Installation sur le serveur Citrix Presentation Server**

Vous pouvez installer et exécuter IBM Integration Designer Integration Developer sur un serveur Citrix Presentation Server afin que plusieurs utilisateurs puissent se connecter à distance à partir des clients du serveur Citrix Presentation Server.

Suivez ces instructions pour installer IBM Integration Designer afin qu'il s'exécute sur Citrix Presentation Server.

**Remarque :** Dans cette description, les termes «installateur» et «installateur du produit» font référence à l'ID utilisateur utilisé pour l'installation de IBM Integration Designer.

- 1. Lorsque vous installez IBM Integration Designer sur le serveur, assurez-vous d'être connecté en tant qu'utilisateur possédant un accès administrateur.
- 2. Une fois l'installation terminée, vérifiez que le répertoire d'installation est en lecture seule. Il s'agit du répertoire produit et non du répertoire d'installation partagé. Cette étape vérifie que les informations de configuration sont écrites dans le répertoire de base. Sans cette vérification, tous les utilisateurs utiliseraient le même emplacement pour leur zone de configuration, ce qui n'est pas pris en charge.

**Remarque :** Vérifiez que les utilisateurs client ont un droit d'accès en écriture sur le répertoire suivant, faute de quoi l'état du serveur d'environnement de test intégré ne peut pas être détecté : <racine installation>\runtimes\ bi\_v75\_stub\

- 3. Lorsque vous lancez IBM Integration Designer à partir d'un client, l'espace de travail est créé dans un répertoire indiqué par l'utilisateur.
- 4. Pour utiliser les serveurs dans un environnement de test, un profil est requis pour chaque non superutilisateur. L'installateur du produit (superutilisateur/administrateur ou tout utilisateur non superutilisateur) peut octroyer à d'autres utilisateurs non superutilisateurs des droits d'accès aux fichiers et répertoires IBM Business Process Manager appropriés. Les utilisateurs non root peuvent ensuite créer les profils. L'installateur du produit peut créer un groupe d'utilisateurs autorisés à créer des profils ou accorder à des utilisateurs individuels le droit de créer des profils. L'exemple de tâche suivant vous montre comment créer un groupe autorisé à créer des profils.

## **Configuration du serveur Citrix Presentation Server**

L'installateur peut effectuer les étapes suivantes pour créer le groupe de «créateurs de profils» et donner au groupe les droits appropriés pour créer un profil.

- 1. Connectez-vous au système IBM Integration Designer en tant qu'installateur du produit (celui-ci peut être un superutilisateur/administrateur ou un utilisateur non superutilisateur).
- 2. A l'aide des commandes du système d'exploitation, procédez comme suit :
	- a. Créez un groupe appelé «créateurs de profils», qui contiendra tous les utilisateurs qui peuvent créer des profils.
	- b. Créez un utilisateur appelé user1, qui peut créer des profils.
	- c. Ajoutez des utilisateurs installateur\_produit et user1 au groupe profilers.
- 3. Linux **Déconnectez-vous et reconnectez-vous en tant qu'installateur** pour appartenir au nouveau groupe.
- 4. En tant qu'installateur de produit, utilisez des outils de système d'exploitation pour modifier les autorisations de répertoire et de fichier.
	- a.  $\geq$  Linux **L** unux L'exemple suivant suppose que la variable \$WASHOME correspond au répertoire d'installation d'IBM Business Process Manager, *répertoire\_racine\_installation*opt/ibm/BPM/v7.5 export WASHOME=opt/ibm/BPM/v7.5

```
echo $WASHOME
echo "Performing chggrp/chmod per WAS directions..."
chgrp profilers $WASHOME/logs/manageprofiles
chmod g+wr $WASHOME/logs/manageprofiles
chgrp profilers $WASHOME/properties
chmod g+wr $WASHOME/properties
chgrp profilers $WASHOME/properties/fsdb
chmod g+wr $WASHOME/properties/fsdb
chgrp profilers $WASHOME/properties/profileRegistry.xml
chmod g+wr $WASHOME/properties/profileRegistry.xml
chgrp -R profilers $WASHOME/profileTemplates
```
b. **HP-UX** Lancez la commande supplémentaire suivante où nom\_modèle\_profil est la valeur par défaut, dmgr ou managed, respectivement :

chmod -R g+wr \$WASHOME/profileTemplates/nom\_modèle\_profil/documents

La propriété des fichiers est préservée lorsque les fichiers sont copiés dans le répertoire des profils lors de la création des profils. Vous avez accordé un droit d'accès en écriture au répertoire de profils de sorte que les fichiers copiés dans le répertoire des profils puissent être modifiés lors du processus de création de profils. Les fichiers dans l'arborescence profileTemplate avant le début de la création des profils ne sont pas modifiés lors de création des profils.

- c. **Linux Lancez les commandes supplémentaires suivantes :** chgrp profilers \$WASHOME/properties/Profiles.menu chmod g+wr \$WASHOME/properties/Profiles.menu
- d. Windows L'exemple suivant suppose que la variable \$WASHOME correspond au répertoire d'installation racine d'IBM Business Process Manager, C:\IBM\ProcServer\v7.5. Suivez les instructions de la documentation Windows pour donner au groupe profilers le droit d'accès en lecture et en écriture sur les répertoires suivants et leurs fichiers :

```
@WASHOME\logs\manageprofiles
@WASHOME\properties
@WASHOME\properties\fsdb
@WASHOME\properties\profileRegistry.xml
```
Vous devrez peut-être modifier les droits d'accès à d'autres fichiers si l'utilisateur non root constate des erreurs d'autorisation. Par exemple, si l'installateur du produit autorise un utilisateur non superutilisateur à supprimer un profil, il devra probablement supprimer le fichier suivant :

 $e.$  2000 Linux  $\sim$  2000 Linux  $\sim$ 

install\_root/properties/profileRegistry.xml\_LOCK

 $f.$  Windows

install\_root\properties\profileRegistry.xml\_LOCK

Accordez des droits d'accès en écriture à l'utilisateur non root pour qu'il soit autorisé à supprimer le fichier. Si ce dernier ne parvient toujours pas à supprimer le profil, l'installateur du produit peut s'en charger.

L'installateur a créé le groupe profilers et lui a donné les droits appropriés leur permettant de créer des profils pour certains répertoires et fichiers. Ces répertoires et ces fichiers sont les seuls de la racine d'installation de IBM Integration Designer dans lesquels un utilisateur non root doit effectuer une opération d'écriture pour créer des profils.

## <span id="page-40-0"></span>**Modification des installations**

L'assistant de modification des packages d'IBM Installation Manager vous permet de modifier la langue et les fonctions sélectionnées pour un package produit installé.

**Remarque :** fermez tous les programmes installés à l'aide d'Installation Manager avant la modification.

Pour modifier un package produit installé :

- 1. Sur la page de démarrage d'Installation Manager, cliquez sur **Modifier**.
- 2. Dans l'assistant de modification des modules, sélectionnez le package produit IBM Integration Designer puis cliquez sur **Suivant**.
- 3. Sur la page Modification, sélectionnez les langues pour le groupe de package sous Langues, puis cliquez sur **Suivant**. Les traductions de l'interface utilisateur et de la documentation seront installées pour les langues sélectionnées. Notez que votre sélection s'applique à tous les packages installés dans ce groupe de package.
- 4. Sur la page Fonctions, sélectionnez les fonctions de package que vous souhaitez installer et désélectionnez les fonctions que vous souhaitez supprimer.
	- a. Pour en savoir plus sur une fonction, cliquez sur cette fonction et lisez la brève description fournie sous **Détails**.
	- b. Si vous souhaitez afficher les relations de dépendance entre les fonctions, sélectionnez **Afficher les dépendances**. Lorsque vous cliquez sur une fonction, toutes les fonctions qui en dépendent sont affichées dans la fenêtre Dépendances. Lorsque vous sélectionnez ou excluez une fonction des packages, Installation Manager sélectionne automatiquement toute fonction dépendante et affiche la taille du téléchargement, ainsi que l'espace disque requis pour l'installation.
- 5. Lorsque vous avez terminé, cliquez sur **Suivant**.
- 6. Sur la page Récapitulatif, passez votre sélection en revue avant de modifier le package d'installation, puis cliquez sur **Modifier**.
- 7. Facultatif : Une fois le processus d'installation terminé, cliquez sur **Afficher le fichier journal** pour visualiser le journal complet.

## **Mise à jour de IBM Integration Designer**

Vous pouvez installer des mises à jour pour les packages installés à l'aide d'IBM Installation Manager.

Un accès à Internet est requis par défaut, sauf si vos préférences de référentiel pointent vers votre site de mise à jour local.

Chaque package installé dispose d'un emplacement intégré pour le référentiel de mise à jour IBM associé par défaut. Pour qu'Installation Manager recherche les emplacements des référentiels de mise à jour IBM pour les packages installés, l'option **Search service repositories during installation and updates** doit être sélectionnée sur la page Préférences des référentiels. Cette option est sélectionnée par défaut.

Reportez-vous à l'aide d'Installation Manager pour plus d'informations.

**Remarque :** Fermez tous les programmes installés à l'aide d'Installation Manager avant la mise à jour.

Pour rechercher et installer les mises à jour des packages produit :

- 1. Sur la page de démarrage d'Installation Manager, cliquez sur **Update.** Windows Vous pouvez aussi cliquer sur **Démarrer** > **Programmes** > **IBM** > *nom\_groupe\_module* > **Mettre à jour**. Par exemple, cliquez sur **Démarrer** > **Programmes** > **IBM** > **IBM Integration Designer** > **Mettre à jour**.
- 2. Si IBM Installation Manager n'est pas détecté sur votre système ou si une ancienne version est déjà installée, vous devez poursuivre avec l'installation de la dernière version. Suivez les instructions affichées dans l'assistant pour terminer l'installation d'IBM Installation Manager.
- 3. Dans l'assistant de mise à jour des modules, sélectionnez le package produit IBM Integration Designer à mettre à jour ou sélectionnez **Tout mettre à jour** puis **Suivant**. Installation Manager recherche les mises à jour dans ses référentiels et sur les sites de mise à jour prédéfinis pour IBM Integration Designer. Un indicateur de progression s'affiche pour indiquer que la recherche est en cours.
- 4. Si des mises à jour sont trouvées, elles sont affichées en dessous des packages correspondants, dans la liste **Updates** de la page Update Packages. Par défaut, seules les mises à jour recommandées sont affichées. Cliquez sur **Show all** pour afficher toutes les mises à jour trouvées pour les packages disponibles.
	- a. Pour plus d'informations sur une mise à jour, cliquez dessus et lisez sa description sous **Details**.
	- b. Si des informations supplémentaires sont disponibles pour la mise à jour, un lien **More info** est inclus à la fin du texte de la description. Cliquez sur ce lien pour afficher les informations dans un navigateur. Prenez connaissance de ces informations avant d'installer la mise à jour.
- 5. Sélectionnez les mises à jour que vous souhaitez installer ou cliquez sur **Select Recommended** pour rétablir la sélection par défaut. Les mises à jour ayant des relations de dépendance sont sélectionnées ou supprimées automatiquement.
- 6. Cliquez sur **Suivant** pour continuer.
- 7. Sur la page de licence, prenez connaissance des contrats de licence pour les mises à jour sélectionnées. La partie droite de la page **Licenses** contient la liste des licences pour les mises à jour sélectionnées. Cliquez sur chacune d'elles pour afficher le contrat de licence.
	- a. Si vous acceptez les dispositions du contrat de licence, cliquez sur **I accept the terms of the license agreements**.
	- b. Cliquez sur **Suivant** pour continuer.
- 8. Sur la page de récapitulatif, passez en revue votre sélection avant d'installer les mises à jour.
- <span id="page-42-0"></span>a. Si vous souhaitez modifier les sélections effectuées sur les pages précédentes, cliquez sur **Précédent** et effectuez les changements nécessaires.
- b. Lorsque vous avez terminé, cliquez sur **Update** pour télécharger et installer les mises à jour. Un indicateur de progression affiche le pourcentage d'avancement de l'installation.

**Remarque :** Au cours du processus de mise à jour, il se peut qu'Installation Manager vous invite à indiquer l'emplacement du référentiel pour la version de base du package. Si vous avez installé le produit à partir de DVD ou d'autres supports, ils doivent être disponibles lors de l'utilisation de la fonction de mise à jour.

- 9. Facultatif : Une fois la mise à jour terminée, un message de confirmation de la réussite du processus s'affiche dans la partie supérieure de l'écran. Cliquez sur **View log file** pour ouvrir le fichier journal relatif à la session en cours dans une nouvelle fenêtre. Vous devez fermer la fenêtre de l'historique de l'installation pour continuer.
- 10. Cliquez sur **Terminer** pour quitter l'assistant.

## **Désinstallation de IBM Integration Designer**

L'option Désinstaller d'Installation Manager vous permet de désinstaller les packages depuis un emplacement d'installation unique. Vous pouvez également désinstaller tous les packages depuis leurs emplacements d'installation respectifs.

Pour désinstaller les packages, vous devez ouvrir une session sur le système avec le même compte utilisateur que celui utilisé lors de leur installation. Aucun package ne peut être désinstallé lorsqu'un autre package a une dépendance sur celui-ci, à moins que le package dépendant soit également sélectionné pour être désinstallé.

- 1. Fermez tous les programmes installés à l'aide d'Installation Manager.
- 2. Arrêter tous les serveurs en cours d'exécution.
- 3. Sur la page de démarrage d'Installation Manager, cliquez sur **Mettre à jour**.

Windows <sup>2000</sup> Vous pouvez également cliquer sur **Démarrer** > **Programmes** > **IBM** > *nom du groupe de packages* > **Désinstaller**. Par exemple, cliquez sur **Démarrer** > **Programmes** > **IBM** > **IBM Integration Designer** > **Désinstaller**.

- 4. Sur la page Désinstaller les packages, sélectionnez IBM Integration Designer et les packages associés, puis cliquez sur **Suivant**. Windows Si vous avez sélectionné **Démarrer** > **Programmes** > **IBM** > **IBM Integration Designer** > **Désinstaller** à l'étape précédente, IBM Integration Designer sera présélectionné pour la désinstallation sur la page Désinstaller les packages.
- 5. Sur la page Récapitulatif, passez en revue la liste des packages à désinstaller, puis cliquez sur **Désinstaller**. Une fois la désinstallation terminée, la page Terminer s'ouvre.
- 6. Cliquez sur **Terminer** pour quitter l'assistant.

Lorsque IBM Integration Designer est désinstallé, tous les profils étendus sur IBM Integration Designer sont supprimés, y compris les profils WebSphere Application Server qui sont étendus sur IBM Integration Designer.

## <span id="page-43-0"></span>**Désinstallation en mode silencieux**

Vous pouvez désinstaller le package du produit IBM Integration Designer en mode *silencieux*. Dans ce cas, l'interface utilisateur n'est pas disponible. A la place, vous exécutez une commande qui utilise un fichier de réponses qui installe le produit.

Fermez tous les programmes que vous avez installés à l'aide d'Installation Manager.

Pour effectuer la désinstallation, vous devez vous connecter au système avec le même compte utilisateur que vous avez utilisé pour l'installation.

Pour désinstaller IBM Integration Designer en mode silencieux, procédez comme suit :

1. Créez les fichiers de réponses qui vont désinstaller les produits de base requis et IBM Integration Designer. Copiez l'un des exemples de fichier de réponses dans le répertoire suivant pour créer votre propre fichier de réponses :

Pour désinstaller à la fois IBM Integration Designer et l'environnement de test : *racine\_dvd*/disk1/responsefiles/

responsefile.uninstall.iid.testenv.xml

Pour désinstaller IBM Integration Designer uniquement : *racine\_dvd*/disk1/responsefiles/responsefile.uninstall.iid.xml

- 2. Modifiez les paramètres comme indiqué dans le texte des modèles de fichier de réponses afin de créer vos propres fichiers de réponses. Vous pouvez également créer des fichiers de réponses en enregistrant vos actions dans Installation Manager. Lorsque vous enregistrez un fichier de réponses, les options que vous sélectionnez dans Installation Manager sont stockées dans un fichier XML. Si vous exécutez Installation Manager en mode silencieux, Installation Manager utilise les données du fichier de réponses XML pour effectuer l'installation.
- 3. Exécutez la commande suivante : Pour désinstaller à la fois IBM Integration Designer et l'environnement de test :

 $\blacktriangleright$  Windows

*emplacement\_IM*\tools\imcl.exe input *emplacement\_extraction* \disk1\responsefiles\responsefile.uninstall.iid.testenv.xml -log silentuninstall.log

#### $\blacktriangleright$  Linux  $\blacksquare$

*emplacement\_IM*/tools/imcl input *emplacement\_extraction* /disk1/responsefiles/responsefile.uninstall.iid.testenv.xml -log silentuninstall.log

Pour désinstaller IBM Integration Designer uniquement : Windows

*emplacement\_IM*\tools\imcl.exe input *emplacement\_extraction* \disk1\responsefiles\responsefile.uninstall.iid.xml -log silentuninstall.log

 $\blacktriangleright$  Linux

*emplacement\_IM*/tools/imcl input *emplacement\_extraction*

/disk1/responsefiles/responsefile.uninstall.iid.xml -log silentuninstall.log

Installation Manager désinstalle IBM Integration Designer et écrit un fichier journal dans le répertoire que vous avez indiqué.

## <span id="page-44-0"></span>**Rétablissement des mises à jour**

L'assistant Roll Back Packages vous permet d'annuler la mise à jour d'un package et de rétablir une version précédente.

Pendant le processus d'annulation, Installation Manager doit avoir accès aux fichiers de la version précédente du package. Par défaut, ces fichiers sont stockés sur votre système lors de l'installation d'un package. Si les fichiers ne sont pas disponibles sur votre poste de travail, vous devez inclure l'emplacement du référentiel à partir duquel vous avez installé la version précédente du produit dans les préférences d'Installation Manager (**Fichier > Préférences > Référentiel**). Si vous avez installé le produit à partir de DVD ou d'autres supports, ils doivent être disponibles lors de l'utilisation de la fonction d'annulation.

Vous pouvez utiliser la fonction d'annulation lorsque vous avez mis à jour un package produit et que vous décidez ultérieurement de supprimer cette mise à jour et de revenir à la version précédente du produit. Lorsque vous utilisez la fonction d'annulation, Installation Manager désinstalle les ressources mises à jour et réinstalle les ressources de la version précédente. Vous ne pouvez annuler qu'un niveau de version à la fois.

**Remarque :** Sur un serveur autonome, le processus d'annulation est susceptible de désactiver l'environnement de test WebSphere. Vous devrez en ce cas réinitialiser l'environnement de test une fois le processus d'annulation terminé. Pour réinitialiser un profil d'environnement de test, voir Création ou réinitialisation des profils de serveur par défaut.

Consultez l'aide d'Installation Manager pour plus s'informations sur l'utilisation de l'assistant Rollback.

Pour rétablir un package mis à jour à la version précédente, procédez comme suit :

- 1. Sur la page de démarrage d'Installation Manager, cliquez sur **Roll Back** pour lancer l'assistant Rollback.
- 2. Dans la liste **Roll Back Packages**, sélectionnez le package que vous souhaitez rétablir.
- 3. Suivez les instructions à l'écran pour terminer le processus de l'assistant.

## <span id="page-45-0"></span>**Identification des incidents liés au processus d'installation**

Il est possible que vous rencontriez quelques problèmes lors de l'installation ou de la suppression d'IBM Integration Designer.

Ce tableau présente une liste de problèmes, de descriptions et de solutions.

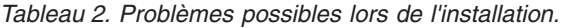

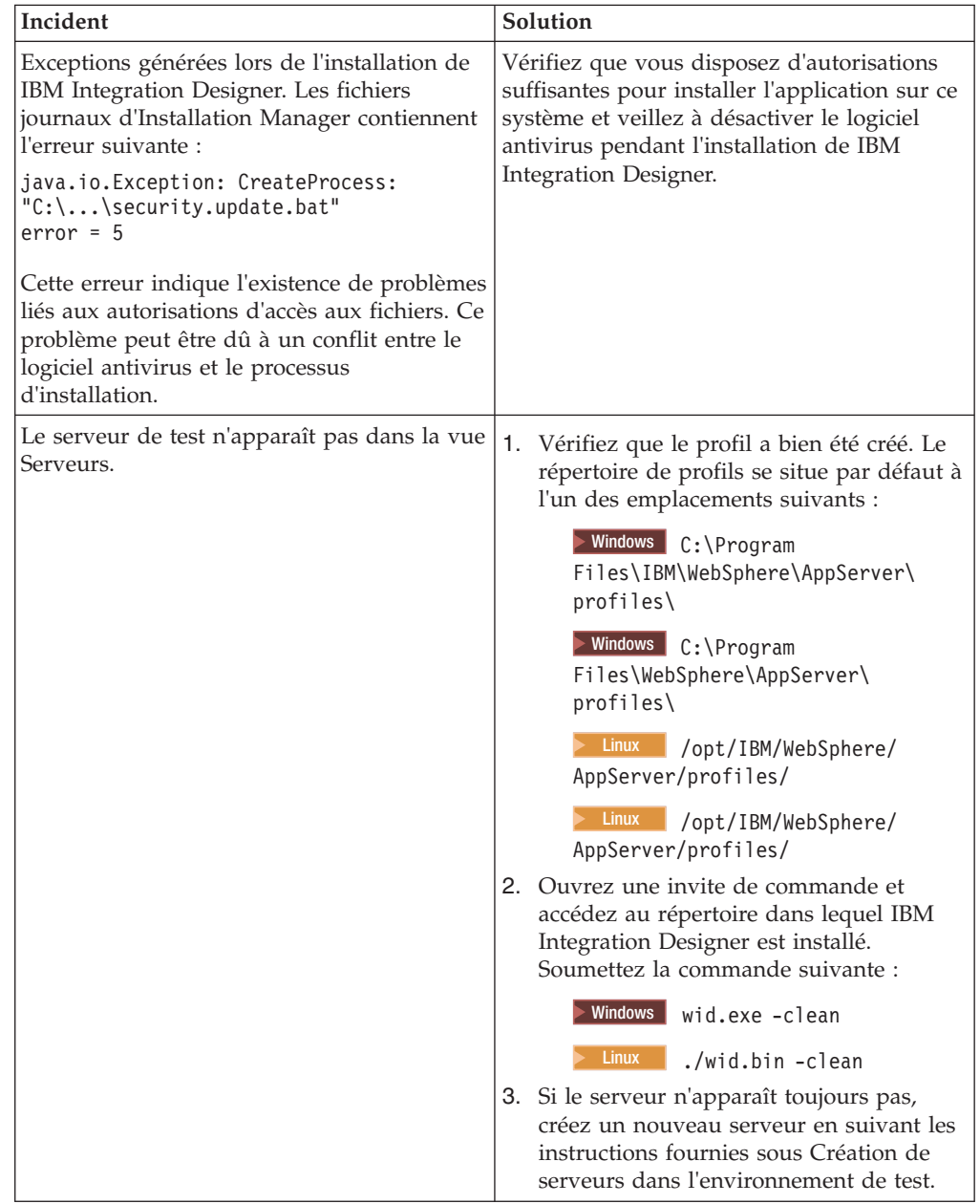

| Incident                                                                                                    | Solution                                                                                                    |
|----------------------------------------------------------------------------------------------------|----------------------------------------------------------------------------------------------------|
| La réinstallation ne permet pas de créer un<br>nouveau profil.                                                                                        | Si des bases de données ont été créées pour<br>l'environnement de test, ces bases de<br>données doivent être supprimées avant que                        |
| Si vous tentez une réinstallation au même<br>emplacement, ou si vous tentez une                                                                       | vous puissiez créer un profil.                                                                                                    |
| réinstallation suite à l'échec d'une<br>désinstallation, l'opération est susceptible<br>d'échouer en raison de l'impossibilité de<br>créer un profil. | Si les bases de données ne sont pas<br>supprimées automatiquement au cours de<br>l'installation, vous devez effectuer<br>manuellement cette suppression. |
|                                                                                                    | · Pour le profil qesb, les bases de données<br>par défaut sont ECMNDB etQECMNDB<br>(l'une des deux, ou les deux)                                         |
|                                                                                                    | Pour le profil qbpmaps, les bases de<br>٠<br>données par défaut sont QBPMDB,<br>QPDWDB et QCMNDB                                                         |
|                                                                                                    | Pour le profil qmwas, les bases de<br>٠<br>données par défaut sont MONITOR<br>etCOGNOSCS                                                                 |
|                                                                                                    | Pour le profil qmbpmaps, les bases de<br>données par défaut sont QBPMDB,<br>QPDWDB, QCMNDB, MONITOR et<br>COGNOSCS                                       |
|                                                                                                    | Pour le profil qmesb, les bases de données<br>٠<br>par défaut sont ECMNDB,<br>dateQECMNDB, MONITOR et<br><b>COGNOSCS</b>                                 |

*Tableau 2. Problèmes possibles lors de l'installation. (suite)*

## IBM.